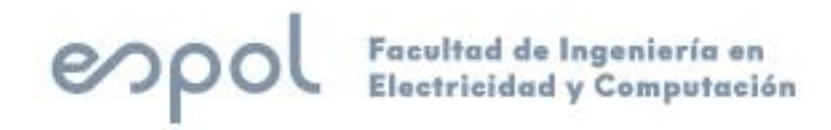

# **ESCUELA SUPERIOR POLITÉCNICA DEL LITORAL**

# **Facultad de Ingeniería en Electricidad y Computación**

"Automatización de Operación de Compuertas de Desagüe de Fondo de la Presa Daule - Peripa"

# **EXAMEN COMPLEXIVO, COMPONENTE PRÁCTICO**

# **INFORME PROFESIONAL**

Previo a la obtención del Título de:

# **MAGISTER EN AUTOMATIZACIÓN Y CONTROL INDUSTRIAL**

RIERA PERALTA JONATHAN VICENTE

GUAYAQUIL – ECUADOR

AÑO: 2023

### **AGRADECIMIENTOS**

<span id="page-1-0"></span>Agradezco a Dios por la salud y vida, y a mi familia y padres, por haberme dado el apoyo necesario para concluir este estudio.

De la misma manera a nuestro director de maestría, PhD. Douglas Plaza, por guiarnos en todo momento y a pesar de haber egresado hace algunos años, volver a contactarme y encaminarme a terminar este proyecto.

Y un especial agradecimiento a todos los docentes que fueron parte de mi formación durante el tiempo.

### **DEDICATORIA**

<span id="page-2-0"></span>El presente proyecto lo dedico a mi hijo que me ha demostrado que no necesita de muchas palabras para demostrarnos su inmenso amor y superación.

# <span id="page-3-0"></span>**COMITÉ DE EVALUACIÓN**

EFREN VINICIO HERRERA MUENTES MUENTES Date: 2023.09.25 Digitally signed by EFREN VINICIO HERRERA 15:15:52 -05'00'

PhD. Efrén Herrera M.

Miembro Principal

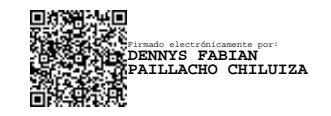

PhD. Dennys Paillacho C. Miembro Principal

## **DECLARACIÓN EXPRESA**

<span id="page-4-0"></span>"La responsabilidad y la autoría del contenido de este Informe Profesional, me corresponde exclusivamente; y doy mi consentimiento para que la ESPOL realice la comunicación pública de la obra por cualquier medio con el fin de promover la consulta, difusión y uso público de la producción intelectual"

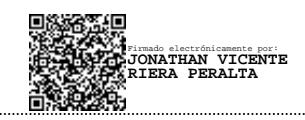

Jonathan Riera Peralta

#### **RESUMEN**

<span id="page-5-0"></span>El presente trabajo contiene tres apartados, introducción y dos capítulos, que describen las actividades requeridas para lograr el objetivo de automatizar la operación de las compuertas de Desagüe Fondo (TOMA 1) de la Presa Daule-Peripa, mediante la aplicación de tecnologías de la cuarta revolución industrial para aumentar la confiabilidad de los activos e implementar un sistema de comunicación de conocimiento de activación de compuertas en la sala de control a través de unidades remotas.

En la Introducción se da a conocer el estado anterior a la modernización del Desagüe de Fondo concerniente a tableros, instrumentación y las afectaciones por la presencia de humedad y gas sulfhídrico (H2S), este último afecta más a los elementos de cobre por medio de la corrosión. Por otra parte, la forma de operación donde se necesitaban hasta dos tableristas y un supervisor.

El Capítulo 1 contiene la metodología y solución tecnológica implementada para lograr el objetivo del proyecto, indicando los remplazos de los equipos afectados, nueva distribución de los tableros para tener operaciones seguras de las compuertas del Desagüe de Fondo, implementación de comunicaciones industriales, programación de los elementos principales y desarrollos para la visualización remota de estados de las compuertas mediante aplicativo web.

El Capítulo 2 presenta los resultados del cumplimiento de los objetivos con la ayuda de la implementación de tecnologías de automatización a la gestión del proceso de operación y supervisión de las compuertas del Desagüe de Fondo. También, el acceso remoto al estado de las compuertas y sus caudales aportados al río Daule para la toma de decisiones de operación en tiempo real.

# ÍNDICE GENERAL

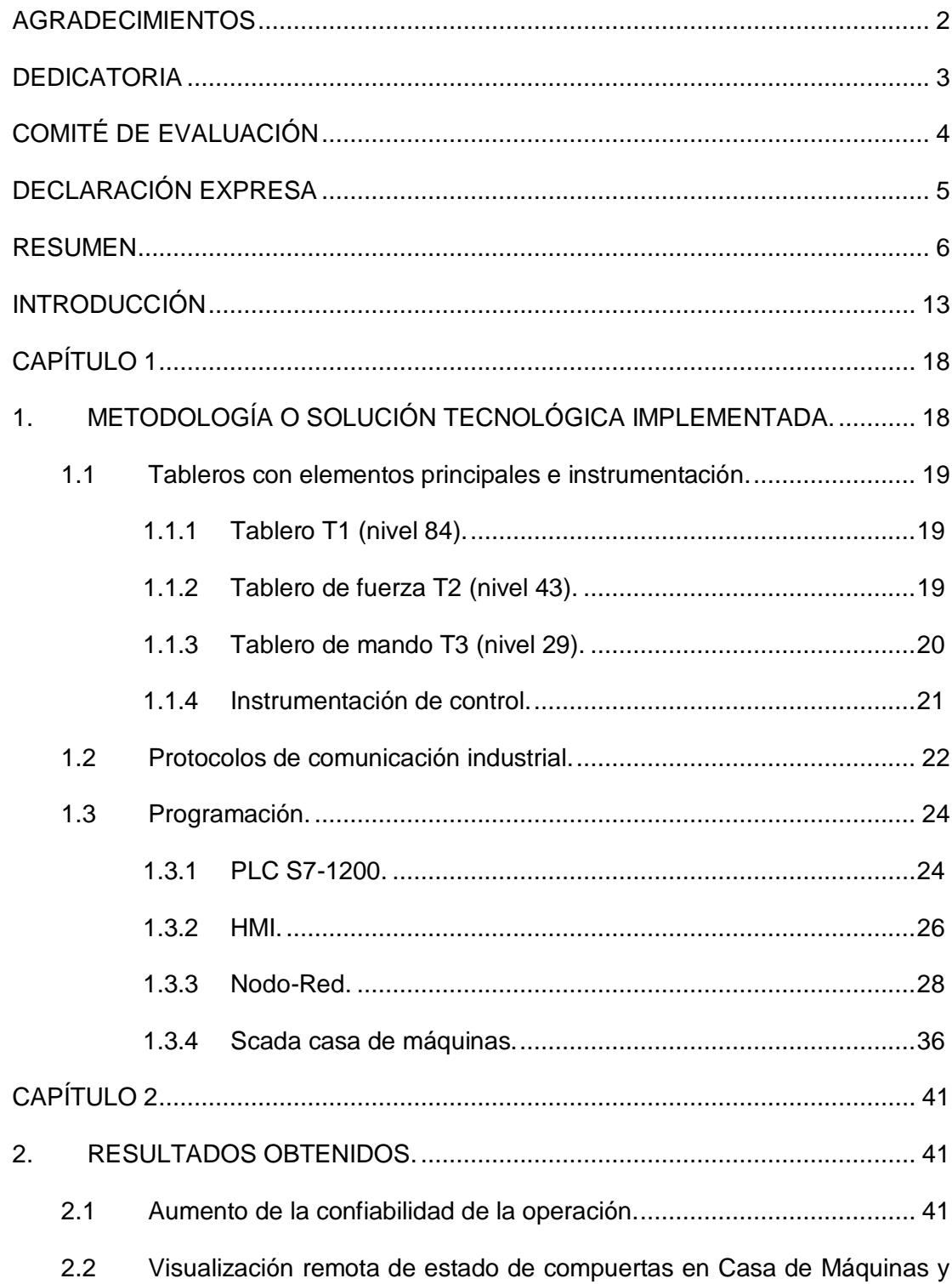

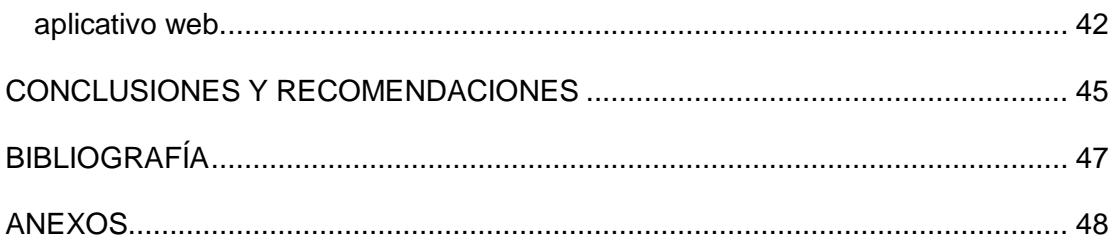

### **ÍNDICE DE FIGURAS**

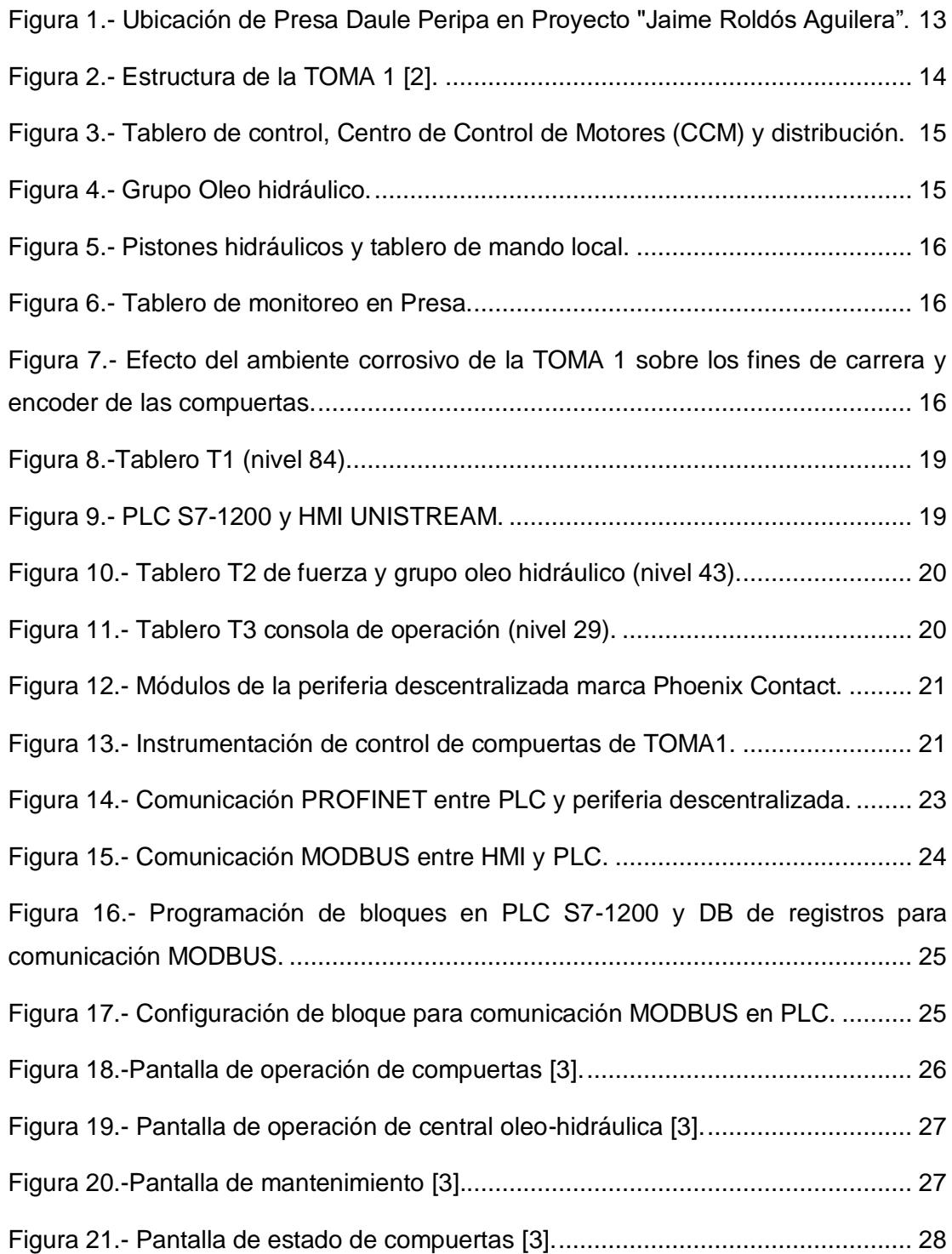

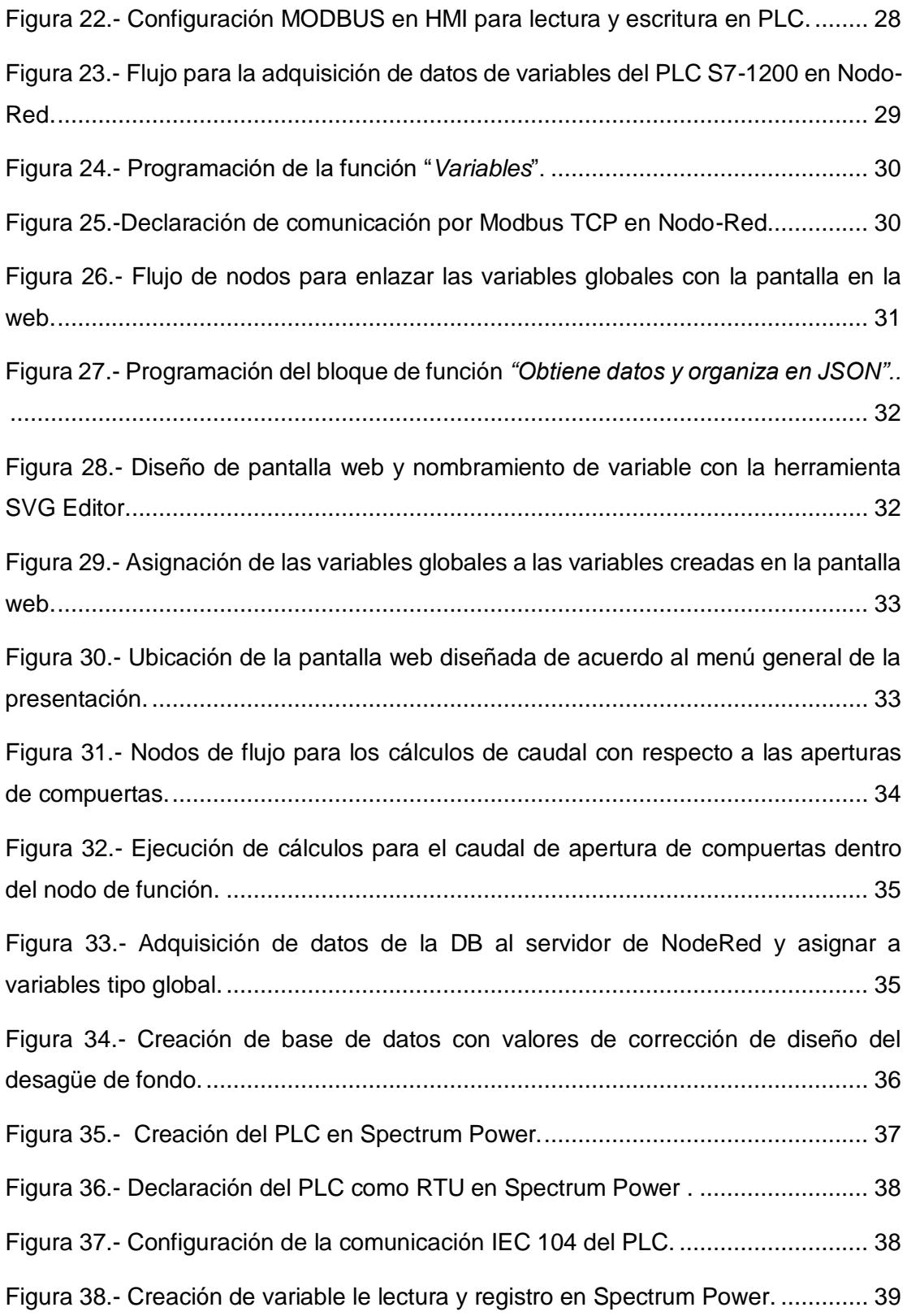

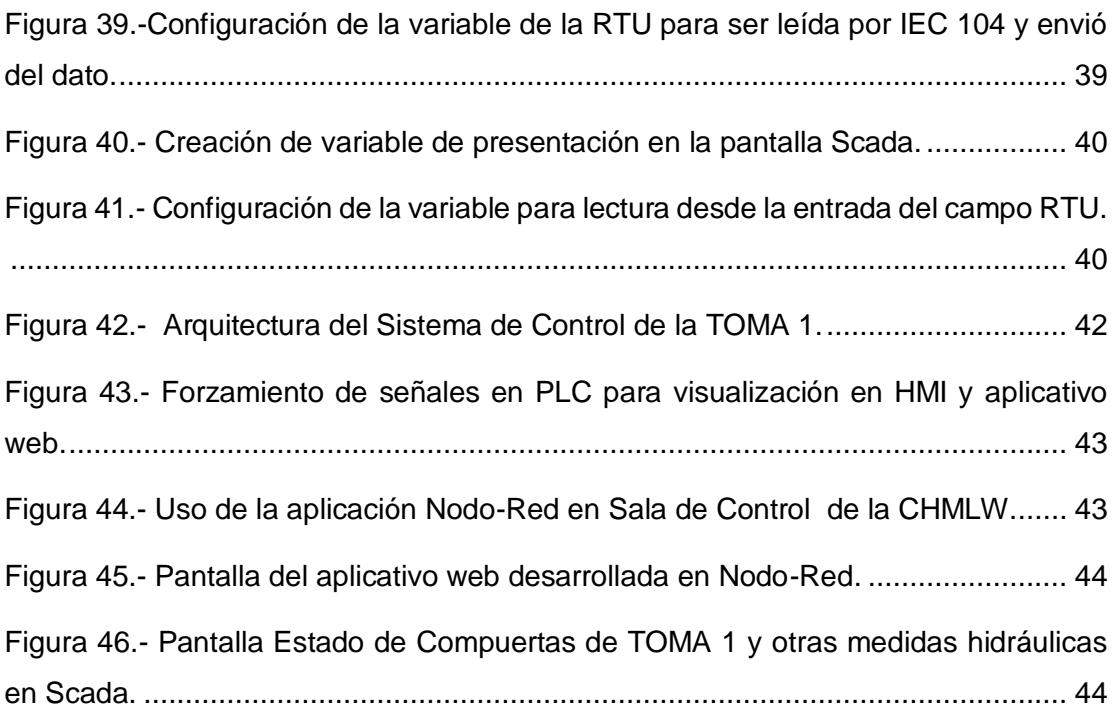

### ÍNDICE DE TABLAS

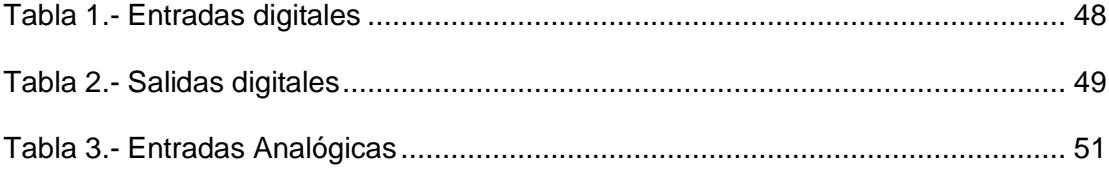

# **INTRODUCCIÓN**

<span id="page-12-0"></span>La Presa Daule – Peripa inició su operación en 1987 y es parte del Proyecto "Jaime Roldós Aguilera" que fue construido para los siguientes fines: riego, trasvases a las provincias de Sta. Elena y Manabí, control de inundaciones, agua para consumo humano en Guayaquil y en las ciudades ribereñas del río Daule, control salino, al mismo tiempo proveer agua para la generación de energía mediante la Central Hidroeléctrica "Marcel Laniado De Wind" (con tres unidades de generación de 71 MW de potencia cada una, con una capacidad total de 213 MW) [1].

La TOMA 1 o Desagüe de Fondo se utiliza para la limpieza de sedimentación que pudiesen presentarse en el embalse en el año y en función de la necesidad del control del nivel del embalse se puede operar para pasar agua al río Daule. A continuación en la **[Figura 1](#page-12-1)** (se utiliza imagen satelital de Google Earth) se muestra la ubicación de la TOMA1.

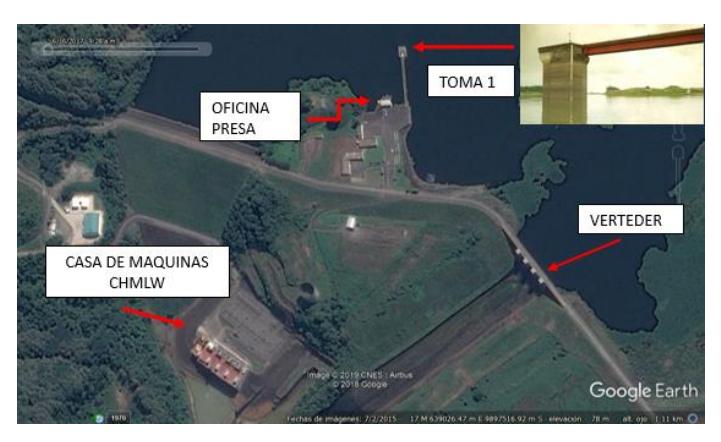

Figura 1.- Ubicación de Presa Daule Peripa en Proyecto "Jaime Roldós Aguilera".

<span id="page-12-1"></span>La TOMA1 está constituida por dos bocatomas con umbral en el nivel 22.00 msnm (desagüe de fondo bajo por 4 compuertas) y en el nivel 57.30 msnm (desagüe de fondo alto por 2 compuertas) como se puede apreciar en la **[Figura 2](#page-13-0)**, las compuertas antes eran operadas desde un tablero de fuerza que controlaban dos bombas de una central oleo hidráulica para mover las 6 compuertas tipo Bureau.

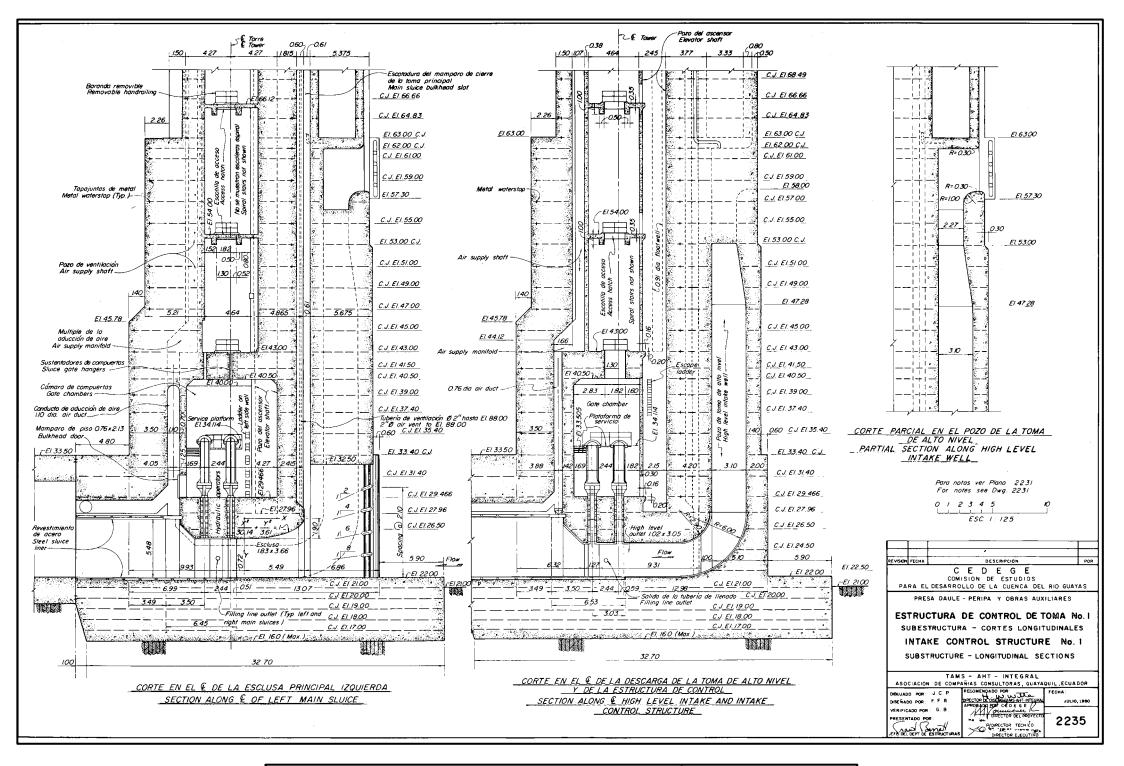

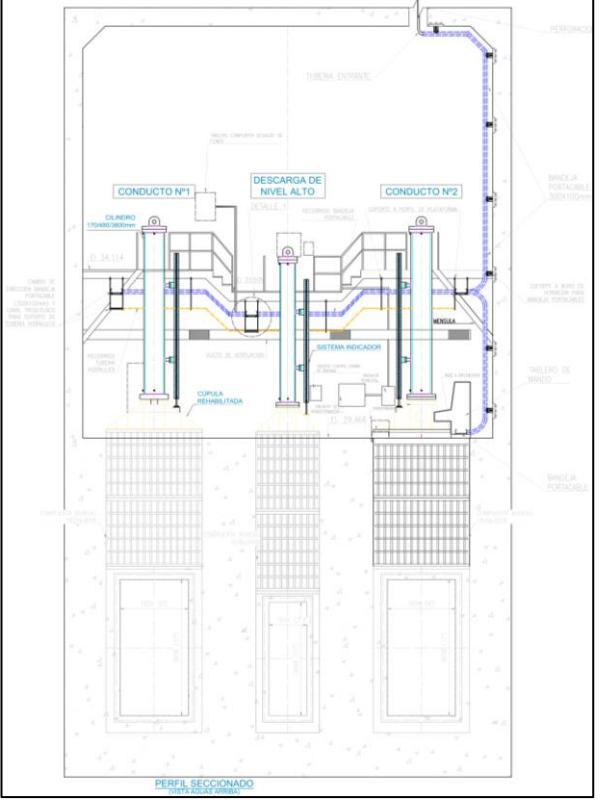

<span id="page-13-0"></span>Figura 2.- Estructura de la TOMA 1 [2].

El proyecto de la TOMA 1 tuvo como alcance:

- Modernización de las instalaciones eléctricas de control y fuerza,
- Actualización de central oleo hidráulica y
- Mantenimiento mayor de las 6 compuertas.

De forma particular este documento se centrará únicamente en la modernización de las instalaciones eléctricas de control y fuerza.

Al inicio el sistema eléctrico estaba constituido por:

En el nivel 84.72 msnm estaba el Tablero de control, Centro de Control de Motores (CCM) y distribución, como se muestran en la **[Figura 3](#page-14-0)**.

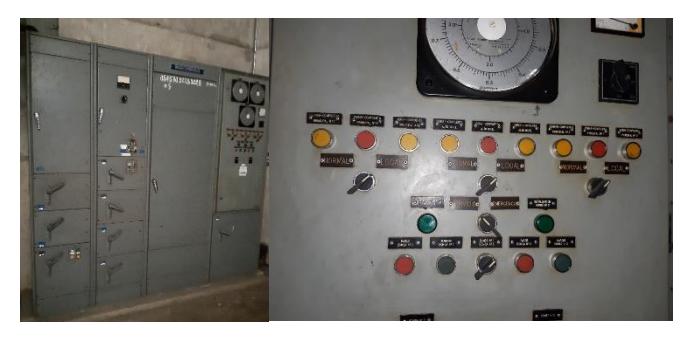

<span id="page-14-0"></span>Figura 3.- Tablero de control, Centro de Control de Motores (CCM) y distribución.

En la [Figura 1](#page-12-1)**[Figura 4](#page-14-1)** se muestra el Grupo Oleo hidráulico para la operación de las compuertas y también se localizaban en el mismo nivel del tablero de fuerza y control.

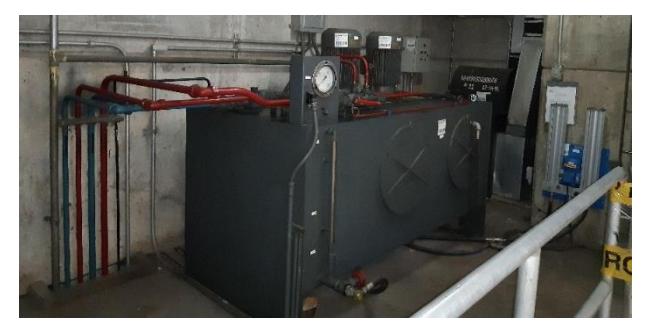

Figura 4.- Grupo Oleo hidráulico.

<span id="page-14-1"></span>En el nivel 29.46 msnm se encuentran los pistones hidráulicos de las compuertas de emergencia y servicio, y un tablero de mando local para operación de las mismas compuertas, como se presentan en la **[Figura 5](#page-15-0)**.

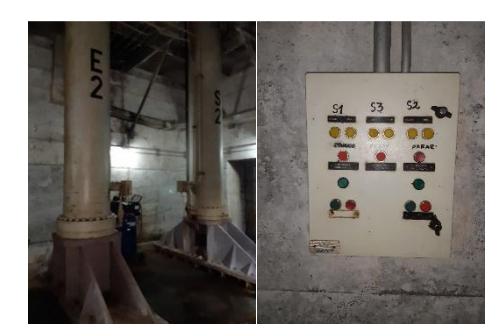

Figura 5.- Pistones hidráulicos y tablero de mando local.

<span id="page-15-0"></span>En la **[Figura 6](#page-15-1)** se muestra el tablero que se usaba como visualización remota en las oficinas de Presa donde únicamente se podía monitorear las aperturas de compuertas de la TOMA 1 y VERTEDERO.

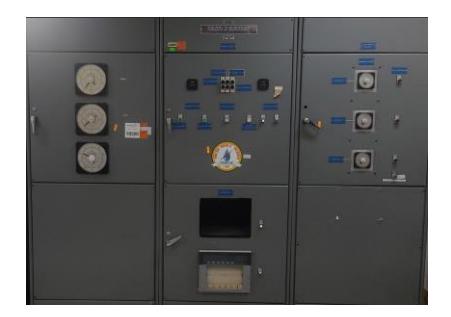

Figura 6.- Tablero de monitoreo en Presa.

<span id="page-15-1"></span>La TOMA 1 al tener su estructura sumergida en el embalse, el ambiente presenta alta humedad y baja temperatura, además, gas sulfhídrico (H2S) por la descomposición orgánica en el agua, este último hace que los elementos eléctricos que contienen cobre se vean afectados de forma inmediata formando corrosión. El efecto de las condiciones ambientales sobre los equipos instalados al inicio se observan en la **[Figura 7](#page-15-2)**.

<span id="page-15-2"></span>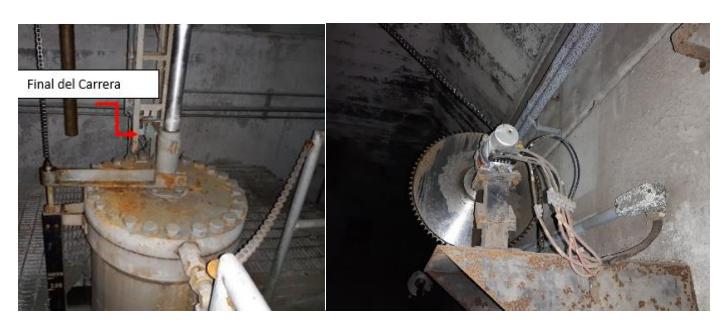

Figura 7.- Efecto del ambiente corrosivo de la TOMA 1 sobre los fines de carrera y encoder de las compuertas.

La señal analógica que producía el encoder para indicar la ubicación de las compuertas era transmitido por cobre a un indicador tipo reloj ubicado en el tablero del nivel 84.72 msnm y a la sala de monitoreo local en las oficinas de Presa. Los indicadores analógicos mostraban la posición de apertura de las compuertas.

Cuando se realizaba la operación de las compuertas con el tablero de control que se encontraba en el nivel 84.72 msnm se coordinaba una comunicación vía radio frecuencia con otro operador que se encontraba en el nivel 29.00 msnm y no se tenía visualización de la operación en sala de control de casa de máquinas de la central.

Por el estado en el que se encontraban los equipos de control y fuerza, se tomó la decisión de automatizar la operación de las compuertas de Desagüe Fondo (TOMA 1) de la Presa Daule – Peripa, mediante la aplicación de tecnologías de la cuarta revolución industrial para aumentar la confiabilidad de los activos e implementar un sistema de comunicación para conocimiento de activación de compuertas en sala de control, a través de unidades remotas y aplicativo web.

### **CAPÍTULO 1**

# <span id="page-17-1"></span><span id="page-17-0"></span>**1. METODOLOGÍA O SOLUCIÓN TECNOLÓGICA IMPLEMENTADA.**

En el capítulo 1 se describen los elementos principales de control que se han utilizado en la modernización de la TOMA 1, su programación y/o configuración para su operación con nuevas tecnologías y visualización remota por aplicativo web.

Se trata de la integración de todos los componentes del sistema mediante la instalación de un PLC que permite un control exacto del proceso mediante módulos de periferia descentralizada, un HMI y uso de comunicaciones industriales, además, se colocó un tablero de control local al mismo nivel de las compuertas para mayor seguridad de operación.

La comunicación desde la parte inferior de la TOMA 1 es vía PROFINET hasta la parte superior, en la parte superior también existe un switch de comunicaciones con un convertidor de Ethernet a fibra óptica multi-modo para enlazar los equipos a un servidor ubicado en el cuarto de control de la Central Hidroeléctrica.

Con la información digitalizada en el PLC de la TOMA 1 se agregó la visualización remota y en tiempo real con el uso del aplicativo web conocido como Nodo Red, al aplicativo se puede dar acceso por medio de la red interna de la corporación a todos los interesados.

El acceso a la información de los caudales vertidos por la TOMA 1 o Desagüe de Fondo es de suma importancia para entes de control y toma de decisiones en el manejo de los caudales vertidos al río Daule.

La automatización del sistema de control de la TOMA 1 está conformada por los siguientes desarrollos e instalaciones:

#### <span id="page-18-0"></span>**1.1 Tableros con elementos principales e instrumentación.**

#### <span id="page-18-1"></span>**1.1.1 Tablero T1 (nivel 84).**

Se encuentra en el nivel 84.5msnm, como tablero principal contiene la operación remota de las compuertas por medio del sistema oleo hidráulico que está en el nivel 43msnm y 29msnm, en la **[Figura 8](#page-18-3)** y **[Figura 9](#page-18-4)** se observa que está conformado principalmente por un PLC marca SIEMENS de la serie S7-1200 con módulo de comunicación adicional en PROFINET y MODBUS TCP, una HMI marca UNITRONICS modelo UNISTREAM con comunicación MODBUS y elementos de control.

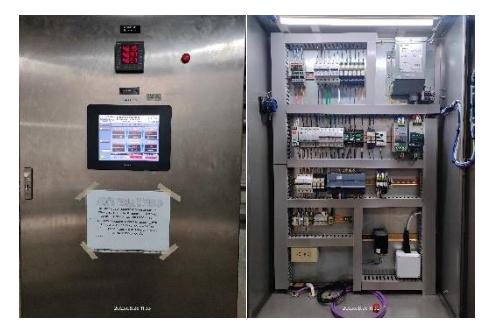

Figura 8.-Tablero T1 (nivel 84).

<span id="page-18-3"></span>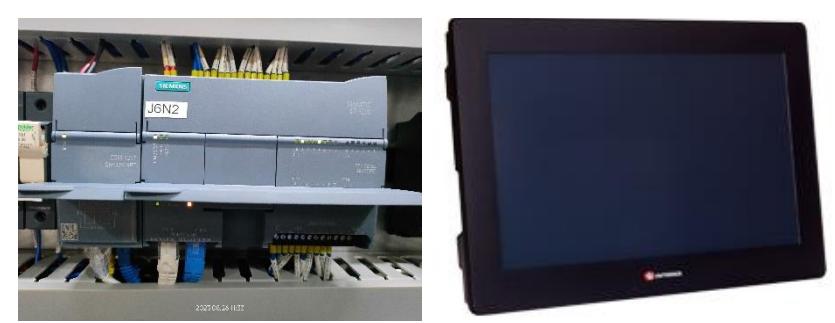

Figura 9.- PLC S7-1200 y HMI UNISTREAM.

#### <span id="page-18-4"></span><span id="page-18-2"></span>**1.1.2 Tablero de fuerza T2 (nivel 43).**

El tablero de fuerza T2, se encuentra ubicado en la cota 43.00msnm próximo al área de maniobra que es el grupo oleo hidráulico. Su construcción permite el encendido LOCAL o REMOTO a dos bombas hidráulicas, por otro lado, en caso que no exista energía eléctrica el grupo cuenta con una bomba hidráulica manual para continuar enviando aceite

a presión a las compuertas. En la **[Figura 10](#page-19-1)** se presentan los equipos del nivel 43. En este mismo nivel se construyó una nueva central oleo hidráulica.

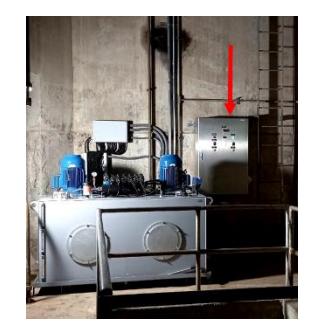

Figura 10.- Tablero T2 de fuerza y grupo oleo hidráulico (nivel 43).

#### <span id="page-19-1"></span><span id="page-19-0"></span>**1.1.3 Tablero de mando T3 (nivel 29).**

Es un tablero tipo consola para la operación local que se encuentra junto a las compuertas en el nivel 29msnm, contiene un módulo de periferia descentralizada de marca Phoenix Contact modelo AXL F BK PN TPS con comunicación PROFINET y puede alimentar hasta 63 módulos de señales analógicas y digitales, ver **[Figura 11](#page-19-2)** y **[Figura 12](#page-20-1)**. Su ubicación se definió en función de las necesidades operativas de las compuertas, es decir permite una visión directa de los elementos durante su funcionamiento.

<span id="page-19-2"></span>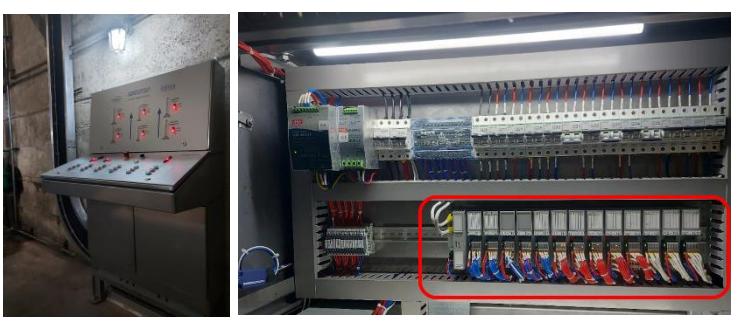

Figura 11.- Tablero T3 consola de operación (nivel 29).

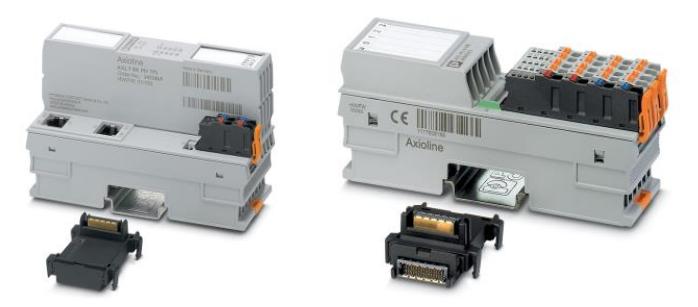

Figura 12.- Módulos de la periferia descentralizada marca Phoenix Contact.

#### <span id="page-20-1"></span><span id="page-20-0"></span>1.1.4 **Instrumentación de control.**

La instrumentación está compuesta por:

- Sensores de medición de distancia (0.0mm a 3800mm) tipo láser que dan la señal analógica de la posición de las compuertas y finales de carrera que indican la posición de abierto o cerrado.
- Sensor de nivel de aceite hidráulico que servirá de protección por mínimo nivel, parando la operación del sistema mediante una señal al PLC.
- Sensor de presión del aceite hidráulico de la central (>50bar) que da la presión inicial para la operación, acompañado de presostatos que habilitan las operaciones individuales de cada compuerta para su apertura o cierre.
- Electroválvulas que direccionan el aceite hidráulico en función de los mandos de apertura o cierre que vienen del PLC.

En la **[Figura 13](#page-20-2)** se presenta los instrumentos instalados para la operación de las compuertas.

<span id="page-20-2"></span>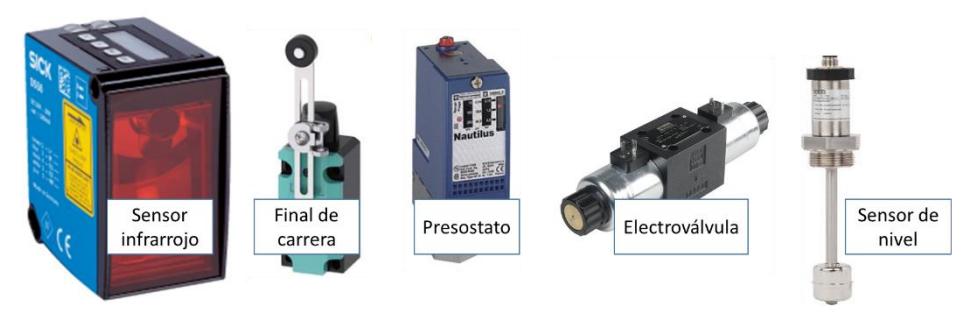

Figura 13.- Instrumentación de control de compuertas de TOMA1.

#### <span id="page-21-0"></span>**1.2 Protocolos de comunicación industrial.**

A continuación, se da una breve explicación de los conceptos de las comunicaciones industriales utilizadas en el proyecto.

PROFINET es un protocolo de comunicación industrial ampliamente utilizado que combina Ethernet estándar con tecnologías de automatización para habilitar la transmisión rápida y confiable de datos en entornos industriales. Permite la conexión de dispositivos en tiempo real, como PLCs, sensores y actuadores, a través de redes Ethernet, facilitando el control y supervisión de procesos industriales de manera eficiente y segura.

MODBUS TCP/IP es un protocolo de comunicación industrial que se basa en el protocolo MODBUS y utiliza la infraestructura de red TCP/IP para permitir la interconexión de dispositivos en entornos industriales. Facilita la transmisión de datos entre dispositivos maestros y esclavos, como PLCs, sensores y otros equipos, a través de redes Ethernet, posibilitando el monitoreo y control de procesos industriales de manera eficiente y confiable.

IEC 60870-5-104 es un protocolo estandarizado de comunicación industrial utilizado en sistemas de automatización y control en la industria eléctrica. Se basa en la norma IEC 60870 y utiliza conexiones TCP/IP para facilitar la transmisión eficiente de datos entre sistemas maestros y remotos, como subestaciones y centros de control. Este protocolo posibilita el intercambio de información en tiempo real, permitiendo la supervisión, control y gestión de equipos en redes eléctricas, lo que es esencial para garantizar la confiabilidad y seguridad de la infraestructura energética.

De acuerdo a lo requerido para el proyecto se tienen las siguientes comunicaciones entre los equipos:

 PROFINET entre el PLC S7-1200 y la periferia descentralizada AXL de Phoenix Contact, para la operación remota de las compuertas, estos elementos se encuentran en los niveles 84 y 29 respectivamente. La configuración fue realizada mediante el programa de TIA Portal de Siemens. Ver parte de la configuración en la **[Figura 14](#page-22-0)**.

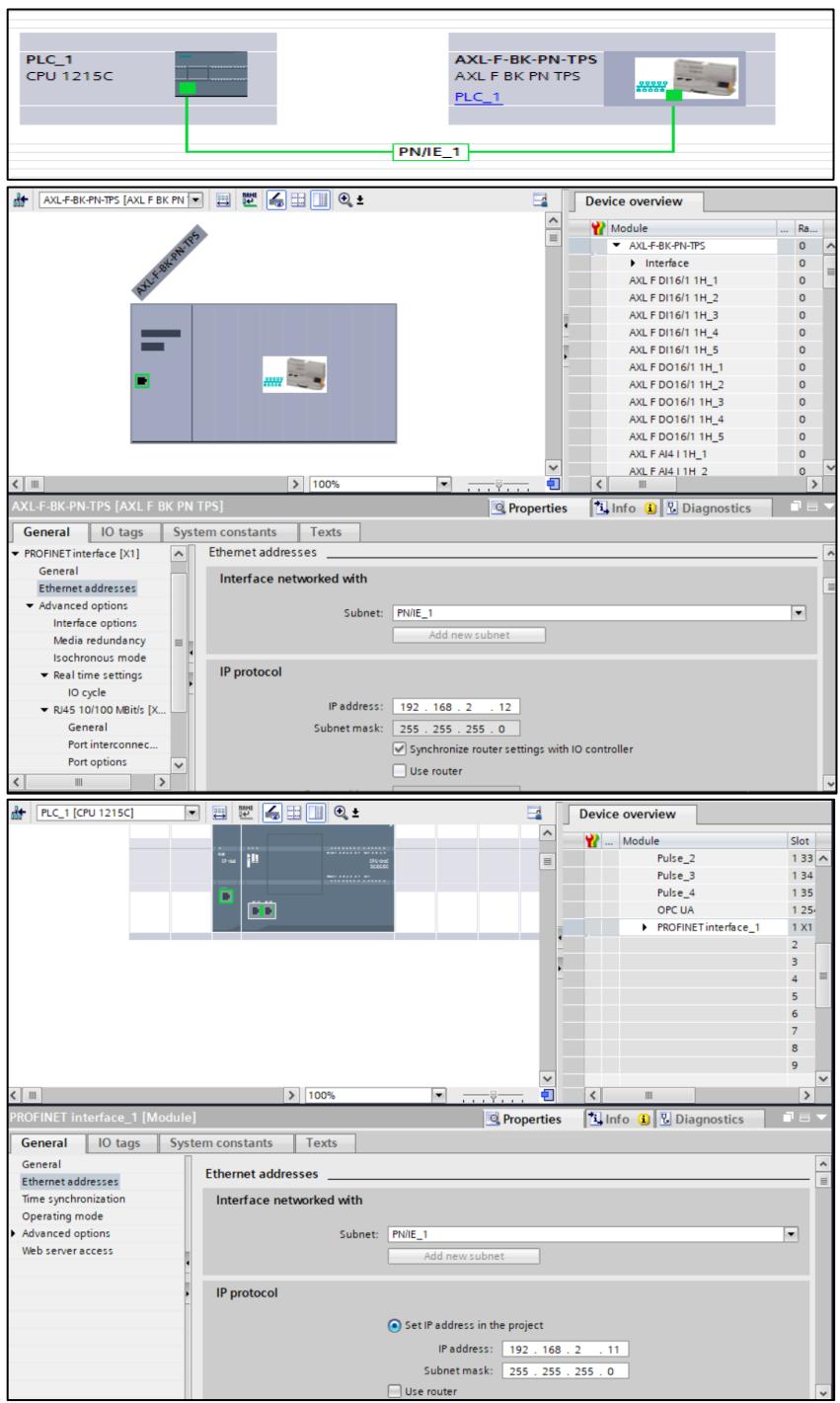

<span id="page-22-0"></span>Figura 14.- Comunicación PROFINET entre PLC y periferia descentralizada.

 MODBUS TCP/IP entre el PLC S7-1200 y la HMI UNISTREAM (MODBUS MASTER) para la interfaz de operación remota de las compuertas. La configuración fue realizada mediante el programa UniLogic Studio de UNITRONICS como se muestra en la **[Figura 15](#page-23-2)**.

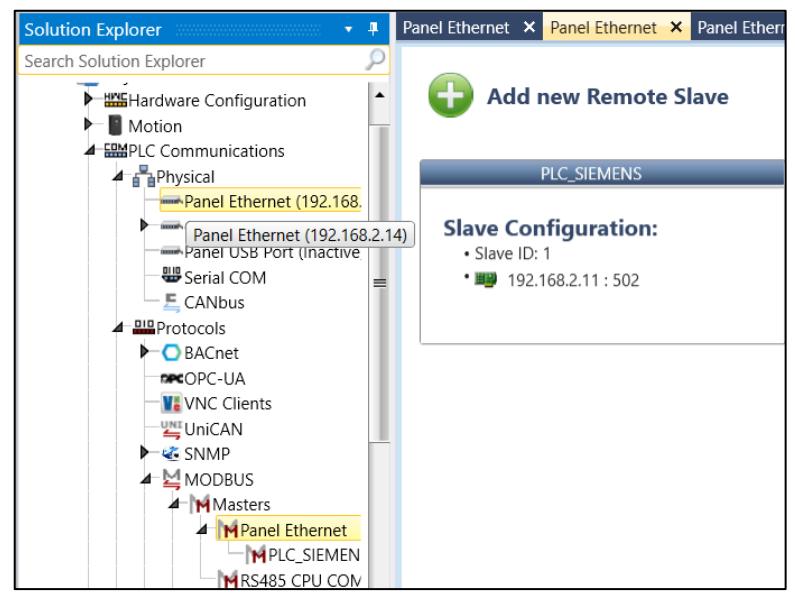

Figura 15.- Comunicación MODBUS entre HMI y PLC.

- <span id="page-23-2"></span> Modbus TCP/IP para la comunicación entre el PLC S7-1200 y un servidor ubicado el cuarto de comunicaciones de la marca HP ProLiant modelo DL360.
- Modbus TCP/IP para la adquisición de los datos del PLC a presentar en NodoRed.
- IEC 60870-5-104 TCP/IP para la adquisición de las señales de compuertas desde el servidor a las pantallas del scada de la central.

#### <span id="page-23-0"></span>**1.3 Programación.**

#### <span id="page-23-1"></span>**1.3.1 PLC S7-1200.**

Se realizó la programación del PLC S7-1200 mediante el uso de TIA Portal de Siemens como se muestra en las **[Figura 16](#page-24-0)** y **[Figura 17](#page-24-1)**, la programación fue ejecutada en función de los manuales de operación de la TOMA 1 [3], teniendo como resultado el uso de las siguientes señales: 60 entradas digitales, 136 salidas digitales y 8 entradas analógicas, como se muestran en los Anexos.

Se preparó la base de datos "Holding Register" que contiene todas las variables a comunicar del PLC y que posteriormente van a ser utilizadas en la adquisición por medio de MODBUS TCP para la interfaz con el HMI y la visualización mediante aplicativo web Nodo-Red, para este último se identificaron los datos del arreglo del 18 al 23 para las posiciones de apertura y del 31 al 36 para los estados de abierto o cerrado.

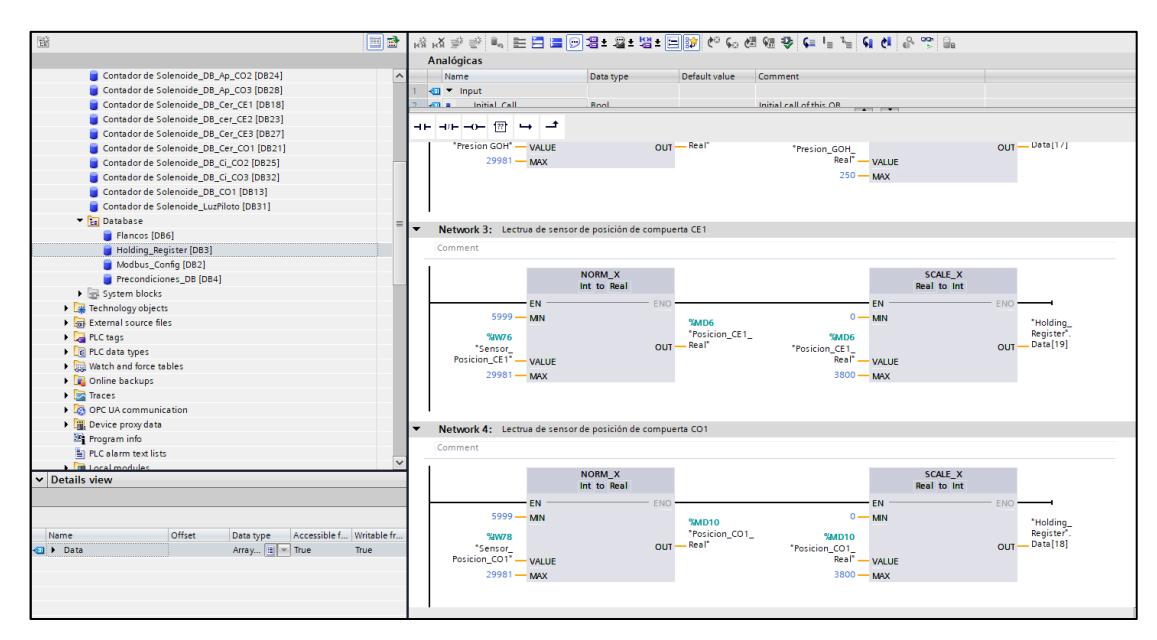

<span id="page-24-0"></span>Figura 16.- Programación de bloques en PLC S7-1200 y DB de registros para comunicación MODBUS.

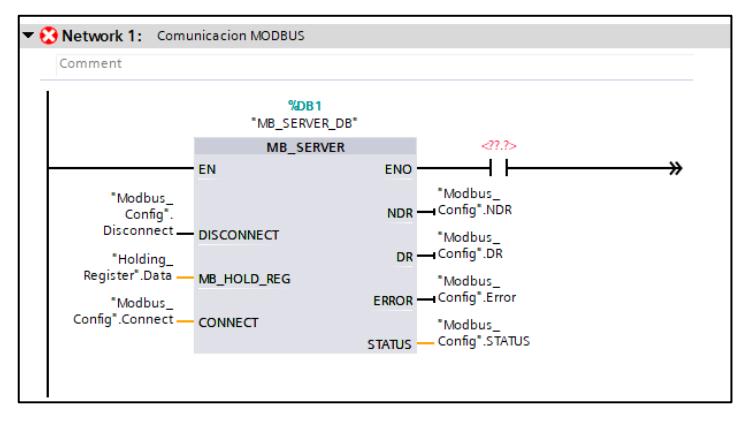

<span id="page-24-1"></span>Figura 17.- Configuración de bloque para comunicación MODBUS en PLC.

#### <span id="page-25-0"></span>**1.3.2 HMI.**

Se desarrolló la interfaz hombre máquina para la operación de las compuertas teniendo las pantallas de:

- Control de compuertas de emergencia y servicio por cada una de ellas (ver **[Figura 18](#page-25-1)**),
- Control de grupo Oleo-hidráulico para la operación de las bombas (ver **[Figura 19](#page-26-0)**),
- Mantenimiento que registra las horas de operación de los dos motores de la central hidráulica, ventilador de inyección de aire y operación de cada una de las compuertas (ver **[Figura 20](#page-26-1)**) y
- Resumen del estado de las compuertas en cuanto a Abierto/Cerrado y milímetros de apertura (ver **[Figura 21](#page-27-1)**).

Además, se realizó la configuración de comunicaciones para la lectura y escritura por MODBUS de la pantalla a base de datos "Holding\_Register" del PLC (ver **[Figura 22](#page-27-2)**).

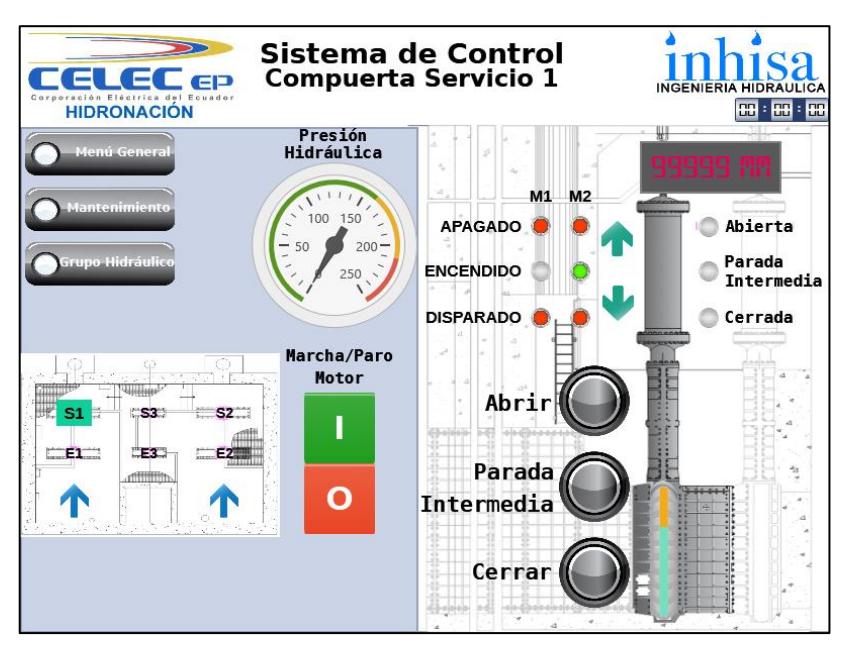

<span id="page-25-1"></span>Figura 18.-Pantalla de operación de compuertas [3].

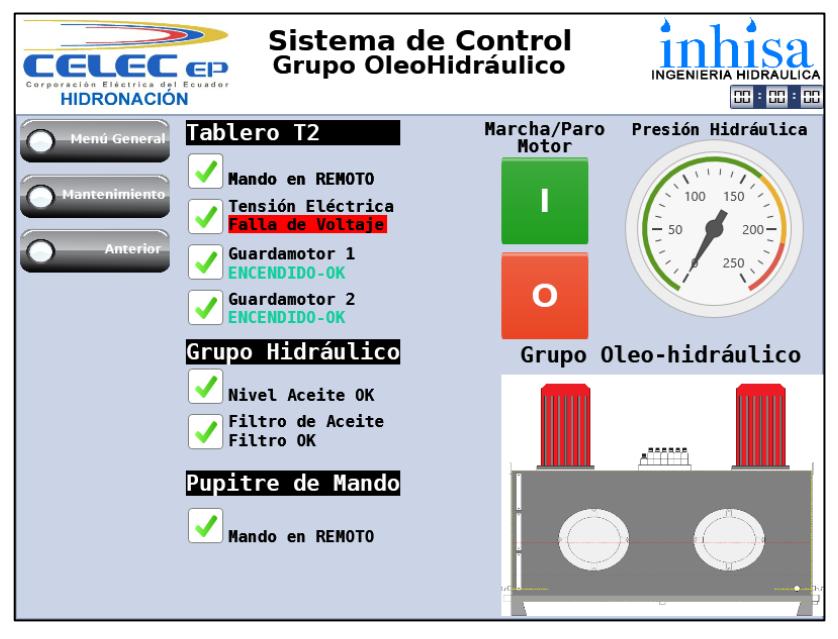

Figura 19.- Pantalla de operación de central oleo-hidráulica [3].

<span id="page-26-0"></span>

| <b>HIDRONACIÓN</b>                                                                       | Sistema de Control<br>Gestión de Mantenimiento                                                               |                                  |                                  | <b>INGENIERIA HIDRAULICA</b><br>स्स : स्स : स्स |
|------------------------------------------------------------------------------------------|----------------------------------------------------------------------------------------------------|----------------------------------|----------------------------------|-------------------------------------------------|
| Menú General                                                                             |                                                                                                    | <b>MOTOR 1</b>                   | <b>MOTOR 2</b>                   | <b>VENTILADOR</b>                               |
| Grupo Hidráulico                                                                         | <b>HORÓMETROS</b><br>NÚMERO DE<br><b>ARRANQUES</b><br>NÚMERO DE<br><b>DISPAROS</b>                           | 999999<br>99999<br>99999         | 999998<br>99999<br>99999         | 999999<br>99999<br>99999                        |
| Siguiente                                                                                |                                                                                                    | <b>RESET</b>                     | <b>RESET</b>                     | <b>RESET</b>                                    |
| 0<br>ide <u>ns</u>                                                                       | <b>CONTADOR DE</b><br><b>OPERACIONES</b>                                                                     | Compuerta<br>Emergencia 1        | Compuerta<br>Emergencia 3        | Compuerta<br>Emergencia 2                       |
| ₩<br>$51 -$<br>$\mathbf{C2}$<br><b>CSS</b><br><b>ELET</b><br>ੋਸ਼ਟ<br>$\Box$<br>dilililib | <b>SOLENOIDE DE</b><br><b>APERTURA</b><br><b>SOLENOIDE DE</b><br><b>CIERRE</b><br>SOLENOIDE<br><b>PILOTO</b> | 999 9999<br>99999999<br>999 9999 | 999 9999<br>999 9999<br>999 9999 | 999 9999<br>999 9999<br>999 9999                |
|                                                                                          |                                                                                                    | <b>RESET</b>                     | <b>RESET</b>                     | <b>RESET</b>                                    |
|                                                                                          |                                                                                                    |                                  |                                  |                                                 |

<span id="page-26-1"></span>Figura 20.-Pantalla de mantenimiento [3].

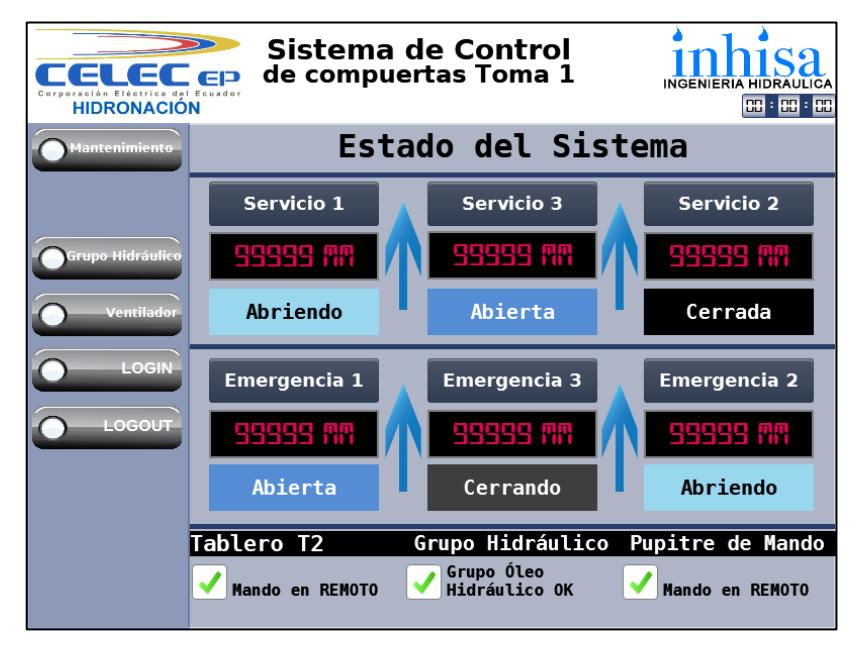

Figura 21.- Pantalla de estado de compuertas [3].

<span id="page-27-1"></span>

| <b>A</b> Project<br><b>Elli</b> Hardware Configuration<br>F Motion | <b>Add New</b><br>Operation*       |                                                                                                    |                |        |                                |                     |                        |                 |                 |
|--------------------------------------------------------------------|------------------------------------|----------------------------------------------------------------------------------------------------|----------------|--------|--------------------------------|---------------------|------------------------|-----------------|-----------------|
| <b>4 EMPLC Communications</b>                                      |                                    | Coils Periodic   Registers Periodic   Coils Aperiodic   Registers Aperiodic   Write/Read Multiple Registers Periodic   Write/Read Multiple Registers Aperiodic |                |        |                                |                     |                        |                 |                 |
| F & Physical<br># 818 Protocols                                    | <b>Name</b>                        | Taq                                                                                                    | <b>Address</b> | Action | Operation                      | <b>Every Period</b> | <b>Every Time Unit</b> | Active          | Status          |
| $\blacktriangleright$ $\bigcirc$ BACnet                            | Register28                         | Horas GOH                                                                                                    | 27             | Read   | Read Holding Registers (3) 100 |                     | Milliseconds           | <empty></empty> | <empty></empty> |
| THROPC-UA                                                          | Register29                         | Num Disparos M1                                                                                                    | 28             | Read   | Read Holding Registers (3) 100 |                     | Milliseconds           | <empty></empty> | <empty></empty> |
| <b>W.</b> VNC Clients                                              | Register30                         | Num Disparos M2                                                                                                    | 29             | Read   | Read Holding Registers (3) 100 |                     | Milliseconds           | <empty></empty> | <empty></empty> |
| <b>LE UniCAN</b><br>- 4- SNMP                                      | Register31                         | Num Disparos M3                                                                                                    | 30             | Read   | Read Holding Registers (3) 100 |                     | Milliseconds           | <empty></empty> | <empty></empty> |
| 4 MODBUS                                                           | Register32                         | ESTADO CE1                                                                                                    | 31             | Read   | Read Holding Registers (3) 100 |                     |                        | <empty></empty> | <empty></empty> |
| a Mitterters                                                       |                                    |                                                                                                    |                |        |                                |                     | Milliseconds           |                 |                 |
| <b>4   M</b> Panel Ethernet<br><b>IN PLC SIEMEN</b>                | Register33                         | ESTADO CO1                                                                                                    | 32             | Read   | Read Holding Registers (3) 100 |                     | Milliseconds           | <empty></empty> | <empty></empty> |
| IN RS485 CPU COM                                                   | Register34                         | ESTADO CE2                                                                                                    | 33             | Read   | Read Holding Registers (3) 100 |                     | Milliseconds           | <empty></empty> | <empty></empty> |
| a Slaves                                                           | Register35                         | ESTADO CO2                                                                                                    | 34             | Read   | Read Holding Registers (3) 100 |                     | Militeconds            | <empty></empty> | <empty></empty> |
| SPanel Ethernet                                                    | Register36                         | ESTADO CE3                                                                                                    | 35             | Read   | Read Holding Registers (3) 100 |                     | Milliseconds           | <empty></empty> | <empty></empty> |
| SRS485 CPU COM<br><b>&gt; EMOTT</b>                                | Register37                         | ESTADO CO3                                                                                                    | 36             | Read   | Read Holding Registers (3) 100 |                     | Milliseconds           | <empty></empty> | <empty></empty> |
| $\blacktriangleright$ $\Box$ FTP                                   | Register38                         | Dm Sol Ap CE1                                                                                                    | 37             | Read   | Read Holding Registers (3) 100 |                     | Milliseconds           | <empty></empty> | <empty></empty> |
| P EtherNet/IP                                                      | Register39                         | ML_Sol_Ap_CE1                                                                                                    | 38             | Read   | Read Holding Registers (3) 100 |                     | Milliseconds           | <empty></empty> | <empty></empty> |
| CANopen<br>60 Modems                                               | Register40                         | Dm Sol Ci CE1                                                                                                    | 39             | Read   | Read Holding Registers (3) 100 |                     | Milliseconds           | <empty></empty> | <empty></empty> |
| <b>Router</b>                                                      | Register41                         | ML_Sol_Ci_CE1                                                                                                    | 40             | Read   | Read Holding Registers (3) 100 |                     | Miliseconds            | <empty></empty> | <empty></empty> |
| a SSL added                                                        | Register42                         | Dm Sol Ap CO1                                                                                                    | 41             | Read   | Read Holding Registers (3) 100 |                     | Milliseconds           | <ematy></ematy> | <empty></empty> |
| 4 Bir Module 1<br>// Estado_Comp                                   | Register43                         | ML Sol Ap CO1                                                                                                    | 42             | Read   | Read Holding Registers (3) 100 |                     | Milliseconds           | <empty></empty> | <empty></empty> |
| <b>A MEHALL</b>                                                    | Register44                         | Dm_Sol_Ci_CO1                                                                                                    | 43             | Read   | Read Holding Registers (3) 100 |                     | Milliseconds           | <empty></empty> | <empty></empty> |
| <sup>4</sup> lill Module1                                          | Register45                         | ML Sol CI CO1                                                                                                    | 44             | Read   | Read Holding Registers (3) 100 |                     | Milliseconds           | <empty></empty> | <empty></empty> |
| Comp E1<br>Comp E2                                                 | Register46                         | Dm Sol Ap CE2                                                                                                    | 45             | Read   | Read Holding Registers (3) 100 |                     | Miliseconds            | <empty></empty> | <empty></empty> |
| Comp E3                                                            | Register47                         | ML_Sol_Ap_CE2                                                                                                    | 46             | Read   | Read Holding Registers (3) 100 |                     | Milliseconds           | <empty></empty> | <empty></empty> |
| Comp 01                                                            |                                    |                                                                                                    | 47             | Read   |                                |                     | Militeronds            | <empty></empty> |                 |
| Comp 02                                                            | Register48                         | Dm_Sol_Ci_CE2                                                                                                    |                |        | Read Holding Registers (3) 100 |                     |                        |                 | <empty></empty> |
| Comp 03<br>Grupo OH                                                | Register49                         | ML Sol Ci CE2                                                                                                    | 48             | Read   | Read Holding Registers (3) 100 |                     | Milliseconds           | <empty></empty> | <empty></empty> |
| Mantenimiento                                                      | Register50<br>$\overline{\bullet}$ | Dm_Sol_Ap_CO2                                                                                                    | 49             | Read   | Read Holding Registers (3) 100 |                     | Miliseconds            | <empty></empty> | <empty></empty> |

<span id="page-27-2"></span>Figura 22.- Configuración MODBUS en HMI para lectura y escritura en PLC.

#### <span id="page-27-0"></span>**1.3.3 Nodo-Red.**

Es una herramienta de programación de software gratuito de código abierto (open-source) diseñada por ingenieros de IBM [4], su edición es mediante flujo basado en navegador, con una biblioteca incorporada que le permite guardar funciones, plantillas o flujos útiles para su reutilización [5].

La herramienta permite la creación de servidores MODBUS TCP, grupos y

elementos dentro de grupos llamados variables o tags. Los nodos se ejecutan en una infraestructura Nodo-Red completamente montada en Linux.

La programación se va a comunicar por MODBUS TCP con el PLC Siemens para adquirir los estados y apertura de las compuertas de la TOMA 1.

Para la configuración de la adquisición de datos y diseño de las pantallas se usaron nodos de plantilla, que son nodos de libre distribución y su desarrollo se da de forma comunitaria.

Para el presente trabajo se instalaran los siguientes nodos:

**node-red-dashboard .-** permite la gestión de objetos en la página web (dashboard) [6].

**node-red-contrib-modbustcp .-** permite la comunicación entre el servidor nodo-red y los dispositivos que manejan el protocolo MODBUS TCP [7].

En la **[Figura 23](#page-28-0)** se presenta el diseño del flujo para la adquisición de datos, en el nodo función "*GRUPO3*" se llaman las variables de estado del arreglo "Holding\_Register" del 18 al 23 y del 31 al 36 en el "*GRUPO4*" por los valores de apertura.

En el nodo *"PLC\_TOMA1\_MLW"*, se configura la conexión MODBUS TCP del relé S7 1200.

En el nodo "*Variables*" se pasa las variables adquiridas del PLC a variables tipo global para ser usadas en el resto de la programación de flujos de nodos, parte de su programación se presenta en la **[Figura 24](#page-29-0)**.

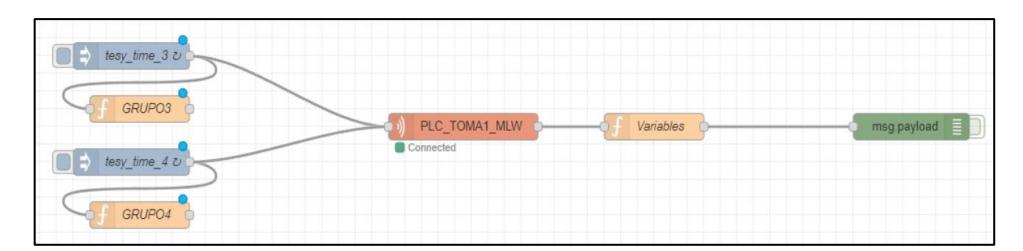

<span id="page-28-0"></span>Figura 23.- Flujo para la adquisición de datos de variables del PLC S7-1200 en Nodo-Red.

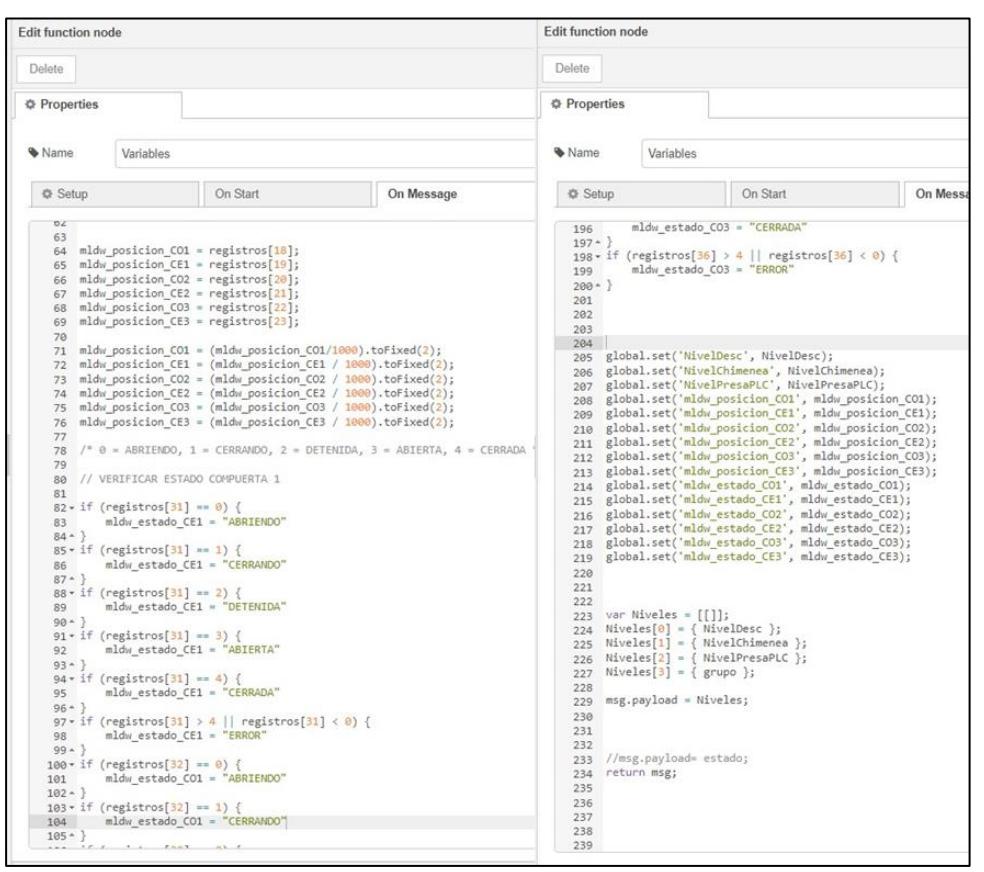

Figura 24.- Programación de la función "*Variables*".

<span id="page-29-0"></span>En la **[Figura 25](#page-29-1)** se presenta la configuración de comunicación por Modbus TCP en Nodo-Red para la adquisición de variables.

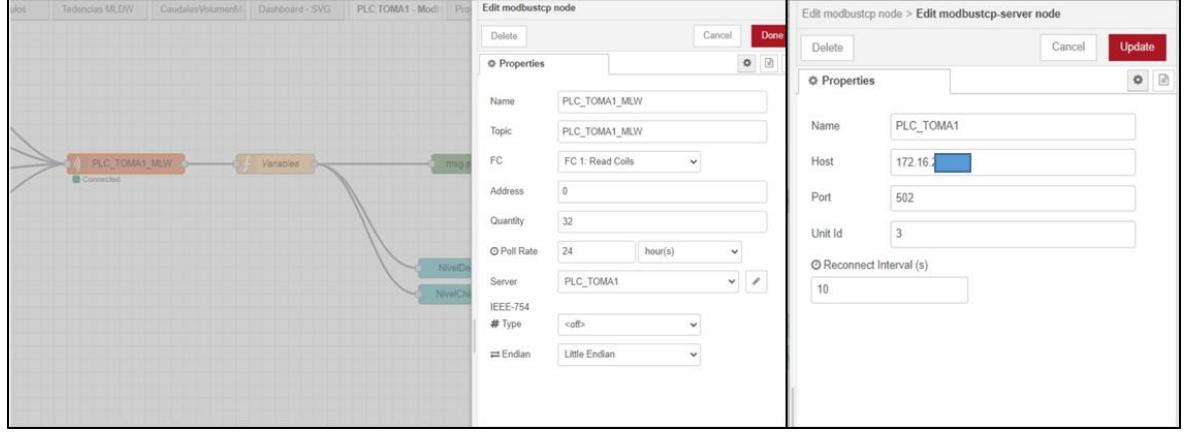

<span id="page-29-1"></span>Figura 25.-Declaración de comunicación por Modbus TCP en Nodo-Red.

Una vez creado lo anterior se procede a crear el flujo de nodos respectivos para la presentación de la pantalla con el uso de las variables globales como se muestra en la **[Figura 26](#page-30-0)**.

Se utiliza el nodo función "*Obtiene datos y organiza en JSON"* para el enlace de las variables globales y las variables declaradas en la pantalla web para su lectura y presentación. En la [Figura](#page-31-0) **27** se presenta la programación del nodo de función.

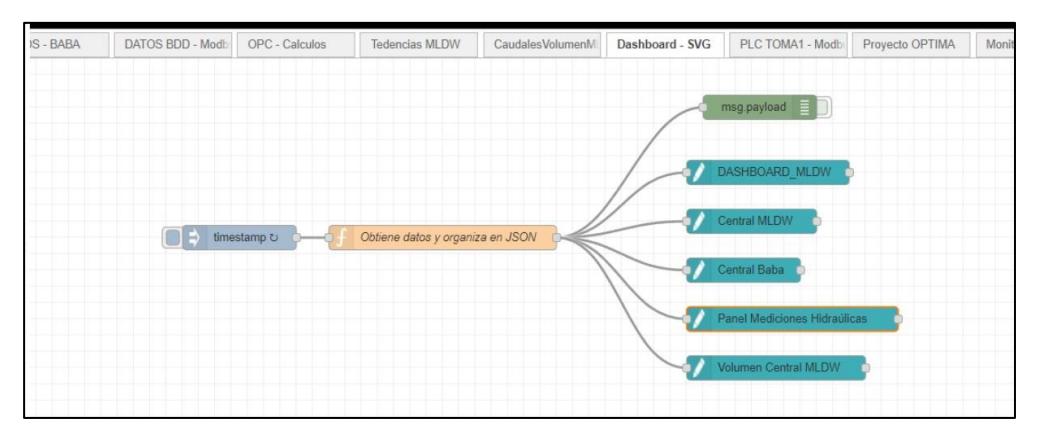

<span id="page-30-0"></span>Figura 26.- Flujo de nodos para enlazar las variables globales con la pantalla en la web.

| <b>Edit function node</b>                                                                                                    |                                                                                                    |                                                                                                    |                                                                                                    | <b>Edit function node</b>                                                                                                    |                                                                                                    |                                                                                                    |       |  |  |
|----------------------------------------------------------------------------------------------------|----------------------------------------------------------------------------------------------------|----------------------------------------------------------------------------------------------------|----------------------------------------------------------------------------------------------------|----------------------------------------------------------------------------------------------------|----------------------------------------------------------------------------------------------------|----------------------------------------------------------------------------------------------------|-------|--|--|
| Delete                                                                                                    |                                                                                                    |                                                                                                    |                                                                                                    | Delete                                                                                                    |                                                                                                    |                                                                                                    |       |  |  |
| <b>C</b> Properties                                                                                                    |                                                                                                    |                                                                                                    |                                                                                                    | <b>O</b> Properties                                                                                                    |                                                                                                    |                                                                                                    |       |  |  |
| Wame                                                                                                    |                                                                                                    | Obtiene datos y organiza en JSON                                                                                                    |                                                                                                    | Wame                                                                                                    |                                                                                                    | Obtiene datos y organiza en JSON                                                                                                    |       |  |  |
|                                                                                                    |                                                                                                    | On Start                                                                                                    |                                                                                                    | <b>O</b> Setup                                                                                                    |                                                                                                    | On Start                                                                                                    | On Me |  |  |
| <b>O</b> Setup                                                                                                    |                                                                                                    |                                                                                                    | On Message                                                                                                    |                                                                                                    |                                                                                                    |                                                                                                    |       |  |  |
| $\overline{c}$<br>3<br>4<br>5<br>6<br>$\overline{z}$<br>8<br>$\overline{9}$<br>10<br>11<br>12<br>13<br>14<br>15<br>16<br>17<br>18<br>19<br>20<br>21<br>22<br>23<br>24<br>25<br>26<br>27<br>28<br>29<br>30<br>31<br>32<br>33<br>34<br>35<br>36<br>37<br>38<br>39<br>40<br>41 | var Qeva = global.get('Qeva');<br>var estado plc1<br>var mldw volumen disp<br>var mldw alto rectangulo nivel | var NivelPresaPLC = global.get('NivelPresaPLC');<br>var NivelPresa=global.get('NivelPresa');<br>var NivelDesc = global.get('NivelDesc');<br>var NivelChimenea = global.get('NivelChimenea');<br>var Qver = global.get('Qver')    0;<br>var Qtotal = global.get('Qtotal'); //turbinado<br>var Qdesague = global.get('Qdesague');<br>var Qingreso = global.get('Qingreso');<br>var QingresoProm = global.get('QingresoProm');<br>var VolAct = global.get('VolAct');<br>var PotenciaU1 = global.get('PotenciaActivaU1');<br>var PotenciaU2 = global.get('PotenciaActivaU2');<br>var PotenciaU3 = global.get('PotenciaActivaU3');<br>var PotenciaTotal=global.get('PotenciaTotal');<br>var Compuertal = global.get('Compuertal')    0;<br>var Compuerta2 = global.get('Compuerta2')    0;<br>var Compuerta3 = global.get('Compuerta3') $  $ 0;<br>var mldw posicion $CO2 = global.get('mldw position CO2')$<br>var mldw_estado_CO1 = global.get('mldw_estado_CO1')    0;<br>var mldw estado CE1 = global.get('mldw estado CE1')    0;<br>var mldw estado CO2 = global.get('mldw estado CO2')    0;<br>var mldw estado CE2 = global.get('mldw estado CE2')   8;<br>var mldw estado CO3 = global.get('mldw estado CO3') $ $ 0;<br>var mldw estado CE3 = global.get('mldw estado CE3')    0;<br>var falla plc1 = global.get('falla plc1')    false;<br>var baba nivel descarga = global.get('baba nivel descarga'): | var Qtotal descargado = global.get('Qtotal descargado'); //Caudal tota<br>var mldw Qtotal = global.get('mldw Qtotal'); //Caudal turbinado + Vert<br>var mldw posicion CO1 = global.get('mldw_posicion CO1')    0;<br>var mldw posicion CE1 = global.get('mldw posicion CE1')    0;<br>0:<br>var mldw posicion CE2 = global.get('mldw posicion CE2')    0;<br>var mldw posicion CO3 = global.get('mldw posicion CO3')    $\theta$ ;<br>var mldw posicion CE3 = global.get('mldw posicion CE3')    0;<br>var mldw Q Des BajoNivel = global.get('mldw Q Des BajoNivel')    0;<br>var mldw Q Des AltoNivel = global.get('mldw Q Des AltoNivel')    0; | 81<br>82<br>84<br>85<br>86<br>87<br>88<br>89<br>90<br>91<br>92<br>93<br>94<br>95<br>96<br>97<br>98<br>99<br>100<br>101<br>102<br>103<br>104<br>105<br>106<br>107<br>108<br>109<br>110<br>111<br>112<br>113<br>114<br>115<br>116<br>117<br>118<br>119<br>120<br>121<br>122<br>123<br>124 | $83 - msg.payload = {$<br>"mldw gevaporado": Qeva,<br>"mldw qvertido": Qver,<br>"mldw_volumen": VolAct,<br>"Compuertal": Compuertal,<br>"Compuerta2": Compuerta2,<br>"Compuerta3": Compuerta3, | global.set('mldw Qtotal', mldw Qtotal);<br>"mldw nivel presa": NivelPresa,<br>"mldw nivel chimenea": NivelChimenea,<br>"mldw nivel descarga": NivelDesc,<br>"mldw qturbinado": Qtotal,<br>"mldw qdesague": Qdesague,<br>"mldw qtotal descargado": Qtotal descargado,<br>"mldw Qtotal": mldw Qtotal,<br>"mldw Q Des BajoNivel": mldw Q Des BajoNivel,<br>"mldw Q Des AltoNivel": mldw Q Des AltoNivel,<br>"mldw potenciaul": PotenciaU1,<br>"mldw_potenciau2": PotenciaU2,<br>"mldw potenciau3": PotenciaU3,<br>"mldw PotenciaTotal": PotenciaTotal,<br>"mldw gingreso": Qingreso,<br>"mldw gingreso3h": QingresoProm,<br>"mldw_volumen_disp": mldw_volumen_disp,<br>"mldw NivelPresaPLC": NivelPresaPLC,<br>"mldw posicion CO1": mldw posicion CO1,<br>"mldw posicion CE1": mldw posicion CE1,<br>"mldw_posicion_CO2": mldw_posicion CO2,<br>"mldw posicion CE2": mldw posicion CE2,<br>"mldw posicion CO3": mldw posicion CO3,<br>"mldw posicion CE3": mldw posicion CE3,<br>"mldw estado CO1": mldw estado CO1,<br>"mldw estado CE1": mldw estado CE1,<br>"mldw estado CO2": mldw estado CO2,<br>"mldw estado CE2": mldw estado CE2,<br>"mldw estado CO3": mldw estado CO3,<br>"mldw_estado_CE3": mldw_estado_CE3,<br>"mldw estado plc1": estado plc1,<br>"baba nivel descarga": baba nivel descarga,<br>"baba nivel dique4": baba nivel dique4,<br>"baba_nivel_dique1": baba_nivel_dique1,<br>"baba gturbinado": baba gturbinado,<br>"baba volumen": baba volumen, |       |  |  |

<span id="page-31-0"></span>Figura 27.- Programación del bloque de función *"Obtiene datos y organiza en JSON"..*

Para la creación de la pantalla web se utiliza el editor gráfico vectorial SVGedit, que es de código abierto. Allí se declara el tipo de variable y un ID que luego en Nodo-Red se correlacionan para su posterior lectura como se puede observar en la [Figura](#page-31-1) **28** y [Figura](#page-32-0) **29**.

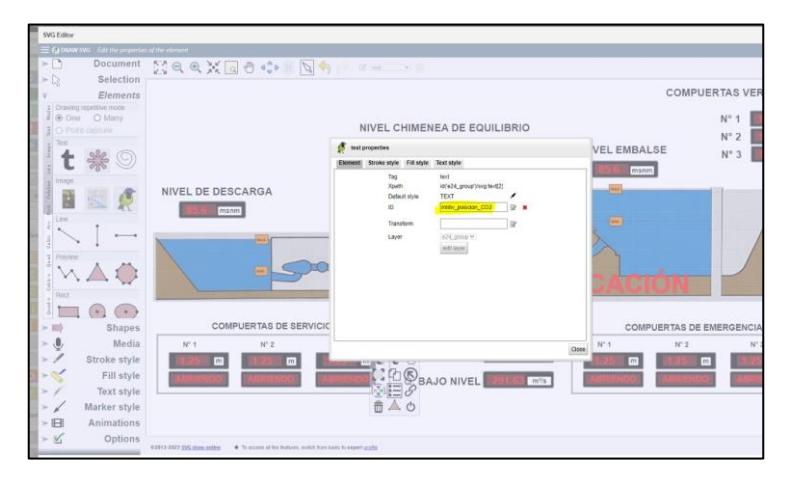

<span id="page-31-1"></span>Figura 28.- Diseño de pantalla web y nombramiento de variable con la herramienta SVG Editor.

El la [Figura](#page-32-0) **29** se presenta el direccionamiento de las variables globales con las variables de presentación de la pantalla web diseñada en SVG Editor.

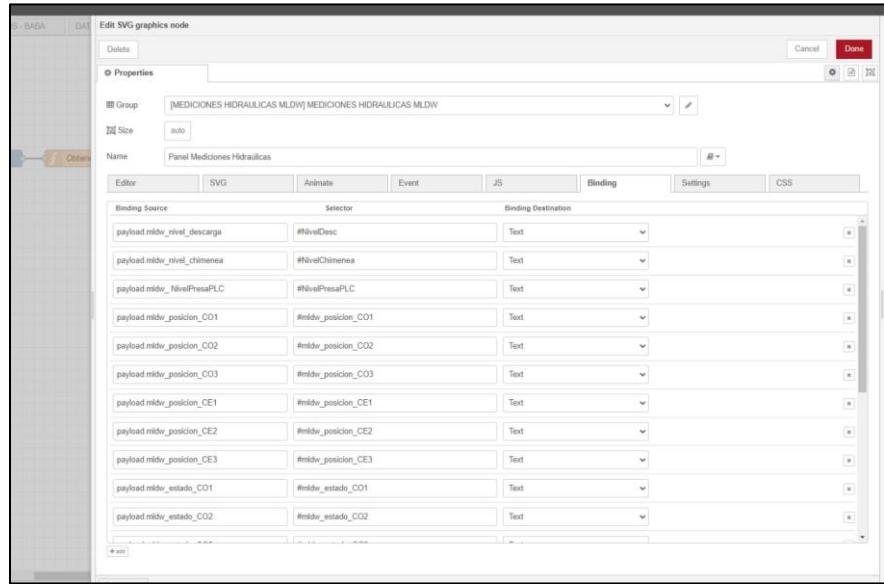

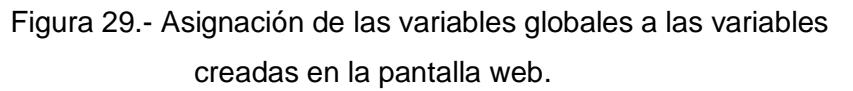

<span id="page-32-0"></span>El aplicativo web al tener algunos desarrollos requiere colocar sus diferentes pantallas en un menú desplegable y lo hacemos con el flujo de nodos presentados en la [Figura](#page-32-1) **30**.

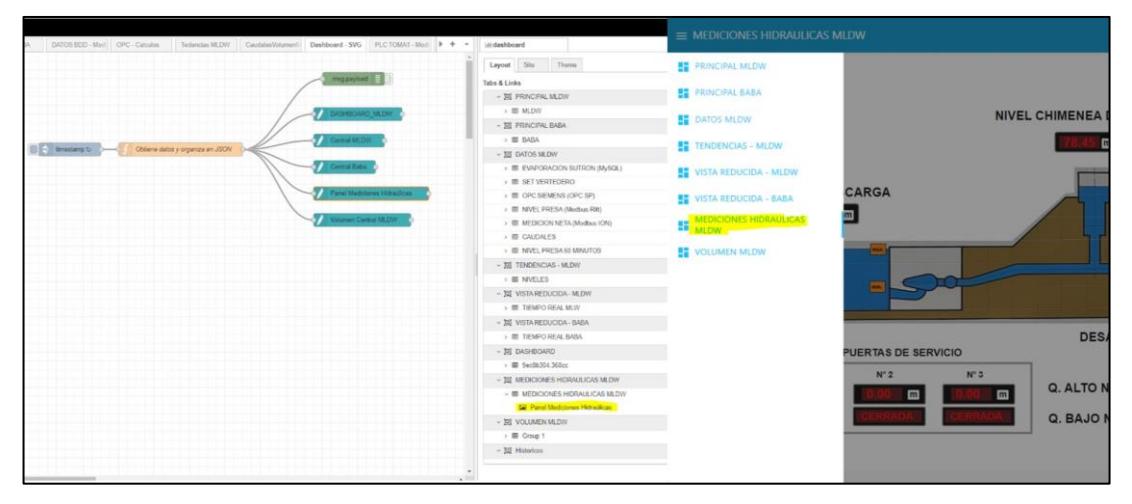

<span id="page-32-1"></span>Figura 30.- Ubicación de la pantalla web diseñada de acuerdo al menú general de la presentación.

Como desarrollo adicional se ha colocado una ventana que muestra el valor de caudal de las compuertas de alto nivel y bajo nivel, para este propósito se creó los diagramas de nodos de la [Figura](#page-33-0) **31**, los cálculos se realizan dentro de los nodos función "*Caudal desague de fondo (Bajo Nivel)" y "Caudal desague de fondo (Alto Nivel)*" (ver la programación en la **[Figura 32](#page-34-0)**), además las fórmulas utilizan constantes que son tomadas de la base de datos (BDD\_NODERED) que tiene enlistado los valores de corrección F1 y F3 en función de la apertura, tomados de los cálculos de diseño de la presa, dichos valores son procesados en los nodos de función *"Factores F1 y F2- Bajo nivel C1 y C2" y "Factores F1 y F2- Alto nivel C3 "* donde pasan a ser variables globales para ser utilizados en todo el entorno de Nodo Red, su programación se presenta en la [Figura](#page-34-1) **33**.

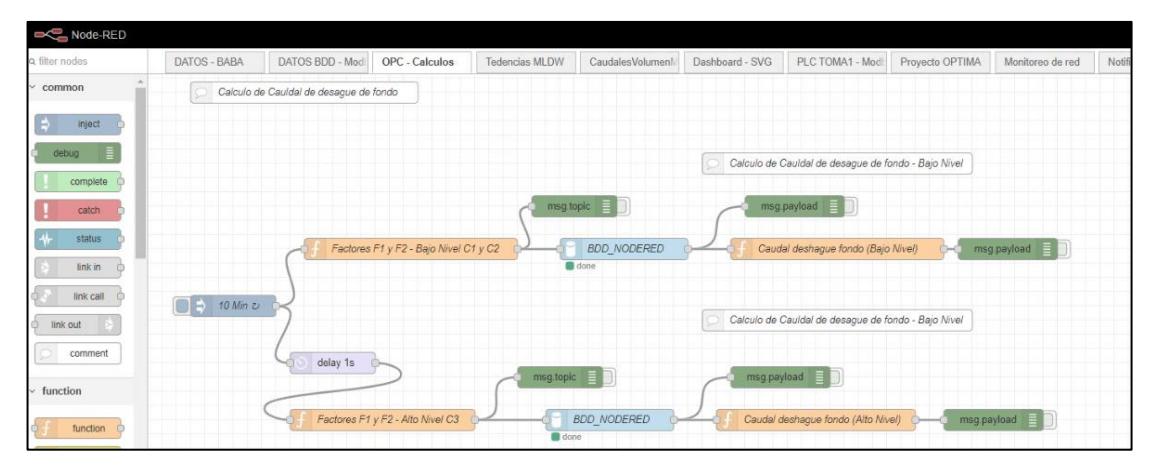

<span id="page-33-0"></span>Figura 31.- Nodos de flujo para los cálculos de caudal con respecto a las aperturas de compuertas.

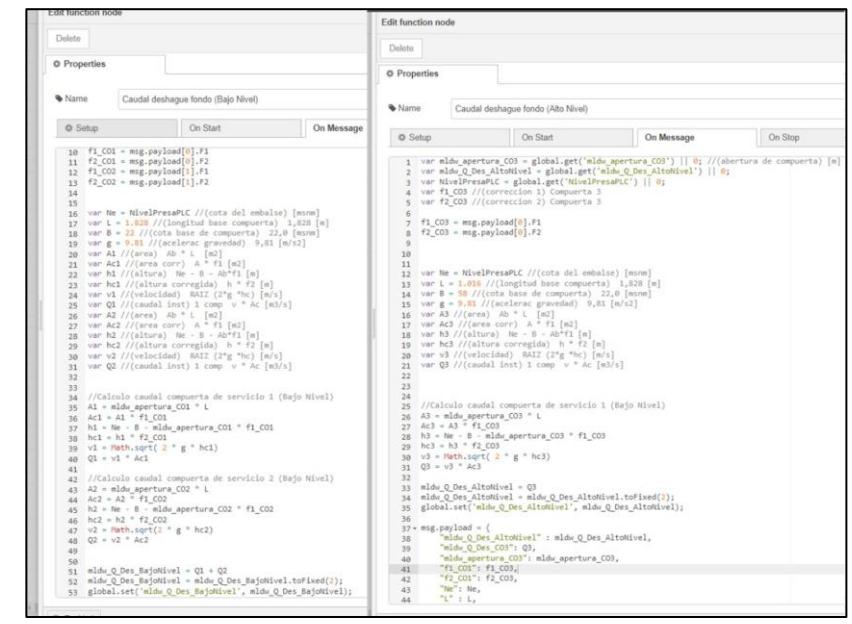

Figura 32.- Ejecución de cálculos para el caudal de apertura de compuertas dentro del nodo de función.

<span id="page-34-0"></span>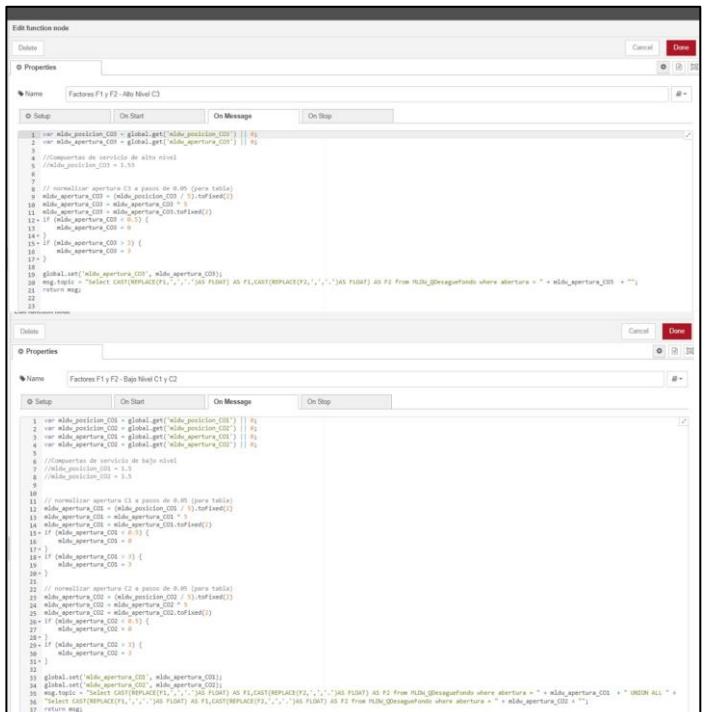

<span id="page-34-1"></span>Figura 33.- Adquisición de datos de la DB al servidor de NodeRed y asignar a variables tipo global.

En la **[Figura 34](#page-35-1)** se presenta la base de datos accedida por MySQL Server 5.7 que existe en una estructura de la central. La biblioteca node-red-node-mysql. permite la comunicación entre el servidor node-red y bases de datos de tipo SQL para su lectura y escritura.

| $-9 ×$<br><b>Object Explorer</b>                   |                          | SQLQuery1.sql -   |                         |                                |         |                                                               |
|----------------------------------------------------|--------------------------|-------------------|-------------------------|--------------------------------|---------|---------------------------------------------------------------|
| Connect- # * # # C +                               |                          | $j$ <i>www.ww</i> |                         |                                |         | Script for SelectTopNRows command from SSMS<br><b>SSXSSS/</b> |
| $B \equiv$<br>$\hat{\phantom{a}}$                  |                          |                   |                         | <b>ESELECT TOP (1000) [ID]</b> |         |                                                               |
| <b>Ill</b> Databases<br>8                          |                          |                   | .[Abertura]             | ,[Coreccion]                   |         |                                                               |
| <b>E System Databases</b>                          |                          |                   | , [F1]                  |                                |         |                                                               |
| Database Snapshots                                 |                          |                   | , [F2]                  |                                |         |                                                               |
| 田<br><b>BDD_NODE_RED</b>                           |                          |                   |                         |                                |         | FROM [BDD_NODE_RED].[dbo].[MLDW_QDesagueFondo]                |
| Database Diagrams<br>田                             |                          |                   |                         |                                |         |                                                               |
| <b>E Ill Tables</b>                                |                          |                   |                         |                                |         |                                                               |
| El System Tables                                   | 100 %                    | $\bullet$         |                         |                                |         |                                                               |
| FileTables<br>田                                    |                          | <b>Results</b>    | Messages                |                                |         |                                                               |
| <b>External Tables</b><br>田                        |                          | ID                | Abertura                | Coreccion                      | F1      | F <sub>2</sub>                                                |
| <b>Graph Tables</b><br>(6)                         |                          |                   | $\circ$                 | $\circ$                        | 1       | 1                                                             |
| dbo.AperturaCierre<br>$\left( \frac{1}{2} \right)$ | $\overline{z}$           | $\overline{c}$    | 0.5                     | 0.365                          | 0.73    | 0.99752                                                       |
| dbo.Baba DataHistorian<br>$\circledR$<br>翮         | 3                        | 3                 | 0.55                    | 0.4018                         | 0.73055 | 0.99699                                                       |
| dbo.Baba_QEcologico<br>田                           | 4                        | 4                 | 0.6                     | 0.4386                         | 0,731   | 0.99642                                                       |
| dbo.Baba_QExtravasor<br>田                          | 5                        | 5                 | 0.65                    | 0.4775                         | 0.73462 | 0.99576                                                       |
| dbo.Baba_QTotalPicoDePato<br>冊<br><b>E</b>         | 6                        | 6                 | 0,7                     | 0.5124                         | 0,732   | 0.99512                                                       |
| <b>III</b> dbo.Curvaldeal<br>田                     | $\overline{\phantom{a}}$ | 7                 | 0.75                    | 0,5494                         | 0.73253 | 0,99439                                                       |
| dbo.DataHistorian<br>曲<br>田                        | 8                        | 8                 | 0.8                     | 0.5864                         | 0.733   | 0.99362                                                       |
| dbo.Disponibilidad<br>▦<br>$\circledast$           | 9                        | 9                 | 0.85                    | 0.6235                         | 0.73353 | 0.99279                                                       |
| dbo.Energia<br>田<br>$\boxplus$                     | 10                       | 10                | 0,9                     | 0,6606                         | 0,734   | 0.99191                                                       |
| dbo.Historicos_T<br>▦<br>田                         | 11                       | 11                | 0.95                    | 0.6979                         | 0,73463 | 0.99098                                                       |
| dbo.Indisponibilidad<br>囲<br>GE)                   | 12                       | 12                | 1                       | 0.7375                         | 0.7375  | 0.98994                                                       |
| dbo.Mantenimiento_programado<br>田                  | 13                       | 13                | 1,05                    | 0.7726                         | 0,73581 | 0,98897                                                       |
| dbo.MLDW_Historico_Q_V<br>▦<br>田                   | 14                       | 14                | 1,1                     | 0,8103                         | 0,73664 | 0,98788                                                       |
| dbo.MLDW_QDesagueFondo<br>田                        | 15                       | 15                | 1.15                    | 0.8481                         | 0.73748 | 0.98674                                                       |
| dbo.Num_Fallas<br>$\circledast$                    | 16                       | 16                | 1.2                     | 0.8858                         | 0.73817 | 0.98555                                                       |
| dbo.Optima_HNA_24H<br>$\overline{1}$               | 17                       | 17                | 1,25                    | 0.9238                         | 0,73904 | 0,9843                                                        |
| dbo.Optima_HNA_Historian<br>田                      | 18                       | 18                | 1.3                     | 0.9617                         | 0,73977 | 0.98301                                                       |
| dbo.SPTiempoReal<br>田                              | 19                       | 19                | 1.35                    | 0.9999                         | 0.74067 | 0.98166                                                       |
| <b>Views</b><br>田園                                 | 20                       | 20                | 1.4                     | 1.038                          | 0.74143 | 0.98027                                                       |
| <b>External Resources</b><br>田<br>m                | 21                       | 21                | 1,45                    | 1,0762                         | 0,74221 | 0.97882                                                       |
| Synonyms<br>$\oplus$                               | 22                       | 22                | 1.5                     | 1.1145                         | 0.743   | 0.97732                                                       |
| Programmability<br>$\boxplus$                      | 23                       | 23                | 1.55                    | 1.1541                         | 0.74458 | 0.97572                                                       |
| Service Broker<br>田                                | 24                       | 24                | 1.6                     | 1,1936                         | 0.746   | 0.97407                                                       |
| Storage<br>田                                       | 25                       | 25                | 1.65                    | 1,2335                         | 0.74758 | 0.97236                                                       |
| Security<br>œ                                      | 26                       | 26                | 1.7                     | 1,2732                         | 0.74894 | 0.9706                                                        |
| <b>BDD VEOLIA MLDW</b><br>œ                        | 27                       | 27                | 1,75                    | 1,3135                         | 0,75057 | 0.96877                                                       |
| ReportServer<br>田                                  | 28                       | 28                | 1.8                     | 1,3536                         | 0,752   | 0.9669                                                        |
| ReportServerTempDB<br>$\circledast$                | 29                       | 29                | 1.85                    | 1,3941                         | 0,75357 | 0.96496                                                       |
| SGDI<br>0                                          | 30                       | 30                | 1.9                     | 1,4345                         | 0,755   | 0.96297                                                       |
| SGDI BABA<br>田                                     | 31                       | 31                | 1.95                    | 1,4753                         | 0.75656 | 0.96092                                                       |
| Security<br>田                                      | 32                       | 32                | $\overline{\mathbf{z}}$ | 1,516                          | 0,758   | 0.95883                                                       |
| Server Objects<br>田                                | 33                       | 33                | 2.05                    | 1,5585                         | 0,76024 | 0,95659                                                       |
| Replication<br>田                                   | 34                       | 34                | 2.1                     | 1,601                          | 0.76238 | 0.9543                                                        |
| PolyBase<br>œ                                      | 35                       | 35                | 2.15                    | 1,644                          | 0.76465 | 0.95193                                                       |
| Always On High Availability<br>(4)                 | 36                       | 36                | 22                      | 1.687                          | 0.76682 | 0.94951                                                       |

Figura 34.- Creación de base de datos con valores de corrección de diseño del desagüe de fondo.

#### <span id="page-35-1"></span><span id="page-35-0"></span>**1.3.4 Scada casa de máquinas.**

El scada de la central Marcel Laniado de Wind es el Spectrum Power 5 de arquitectura abierta basado en el uso de componentes y diseñado con los principios de orientación a objetos.

La comunicación con el protocolo IEC 104 con los controladores de subestación son establecidas por CFE (Communication Front-End).

El CFE de Spectrum Power es una interfaz de proceso basada en PC para conectar RTUs de diferentes fabricantes y protocolos con el sistema de control distribuido de Spectrum Power.

En este apartado las pantallas del scada ya fueron previamente diseñadas por

los ingenieros de Siemens utilizando el programa scada Spectrum Power 5, con la consigna que a futuro las señales de la TOMA 1 sean integradas mediante IEC 104.

En la provisión del PLC S7-1200 no fue posible la entrega de la tarjeta de comunicaciones CP 1243-1 IEC Protocol IEC 60870-5-104 con numero de parte 6GK7243-1BX30-0XE0.

Por lo anterior, el alcance del presente apartado es mostrar las configuraciones a nivel de scada.

Primero se crea en Spectrum Power el PLC a leer, que es a donde llegarán las variables desde el S7-1200 como se muestra en la [Figura](#page-36-0) **35**.

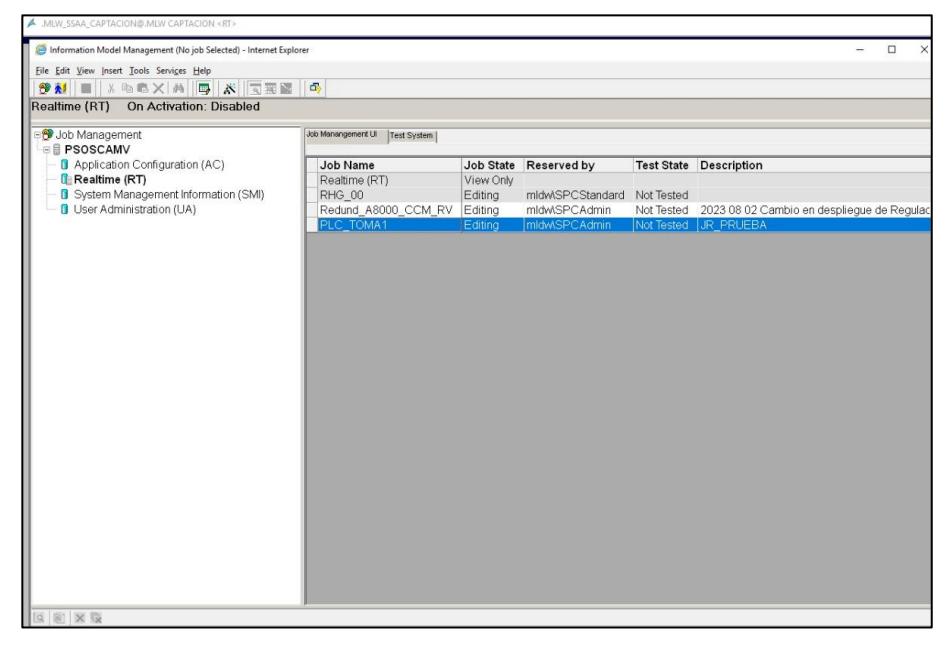

Figura 35.- Creación del PLC en Spectrum Power.

<span id="page-36-0"></span>Una vez creado el PLC se lo define como RTU o SUBESTACION como se observa en la **[Figura 36](#page-37-0)**, en esta ocasión se define como RTU porque se utiliza el protocolo IEC 104, SUBESTACION es para IEC 61850.

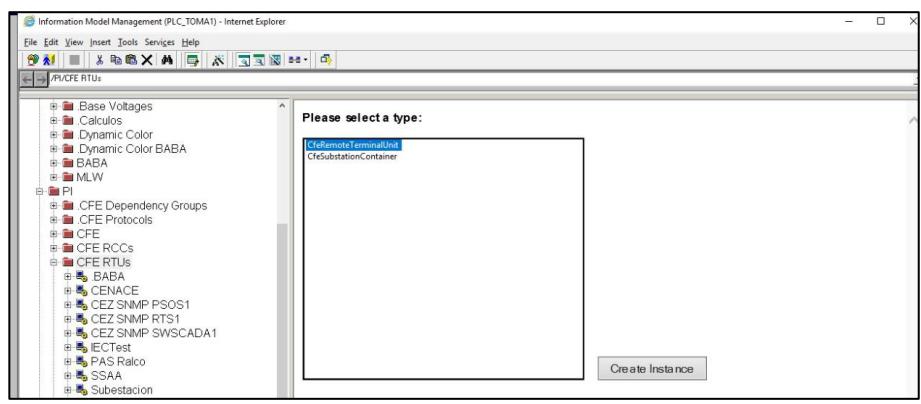

Figura 36.- Declaración del PLC como RTU en Spectrum Power .

<span id="page-37-0"></span>Luego de definido como RTU el PLC TOMA1 se crea un campo en el apartado de CFE para IEC 104, se lo llama IEC 104 TOMA1, en él se configura la dirección del PLC S7-1200. Por motivos de seguridad al pasar por el firewall la IP de origen (PLC S7-1200) al servidor HNA N1 del sistema Scada es nateada (NAT Network Address Translation) a una dirección externa, pasa de 192.168.2.11 a 192.168.14.51, por este motivo en la [Figura](#page-37-1) **37** se ve esta ultima dirección.

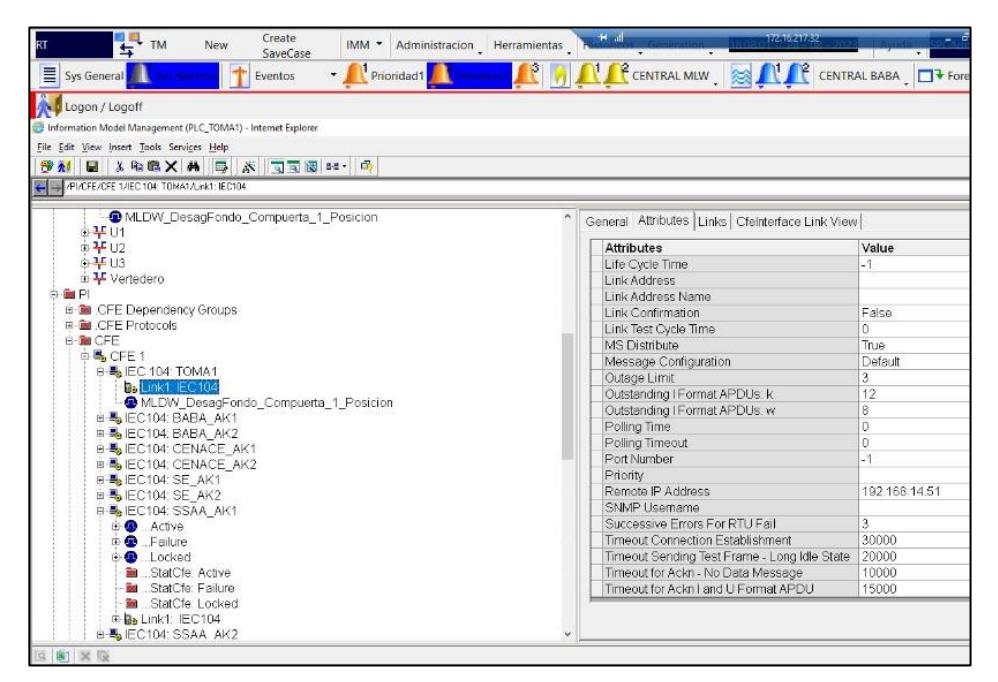

<span id="page-37-1"></span>Figura 37.- Configuración de la comunicación IEC 104 del PLC.

A continuación, en las **Figura 38** y **Figura 39** se crean las variables de llegada y su tipo, se selecciona tipo discreta por ser señales digitales que muestran únicamente los estados de Abierto o Cerrado, además, se realiza la configuración necesaria para el envío del dato a la presentación de la pantalla del scada.

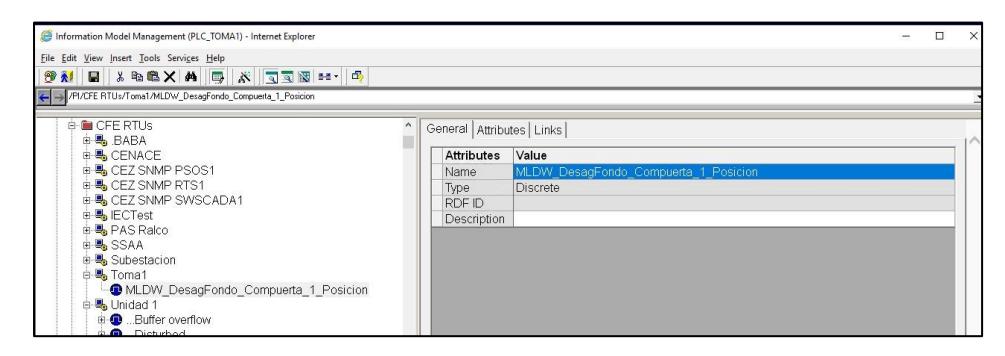

Figura 38.- Creación de variable le lectura y registro en Spectrum Power.

<span id="page-38-0"></span>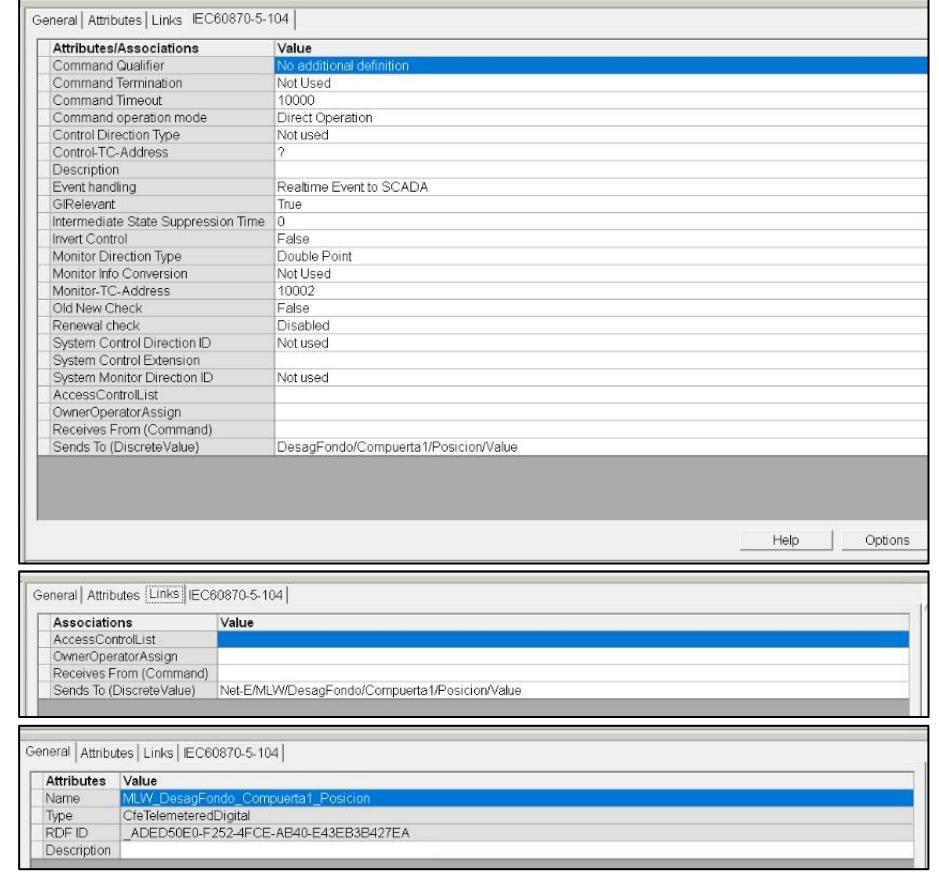

<span id="page-38-1"></span>Figura 39.-Configuración de la variable de la RTU para ser leída por IEC 104

y envió del dato.

Del mismo modo se crea la variable de presentación en la pantalla scada en el apartado de Net-E, dentro de un despliegue se lo llama Toma1, como se muestra en la **[Figura 40](#page-39-1)**. En este mismo apartado en atributos (ver [Figura](#page-39-2) **41**) se escribe la ruta de la variable que antes se habría creado en RTU donde llegan las señales directas del PLC.

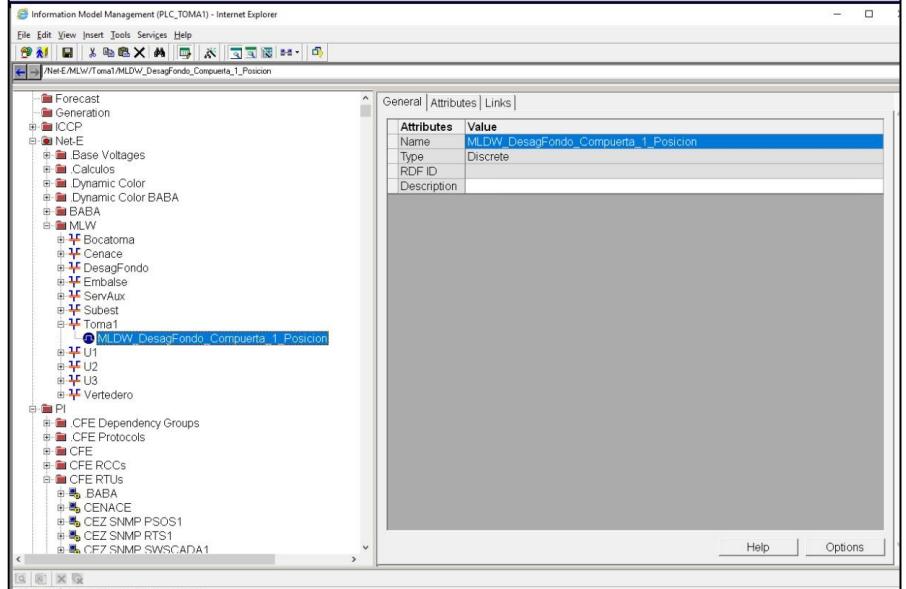

Figura 40.- Creación de variable de presentación en la pantalla Scada.

<span id="page-39-1"></span>En atributos se da la dirección de la variable de llegada creada en la RTU.

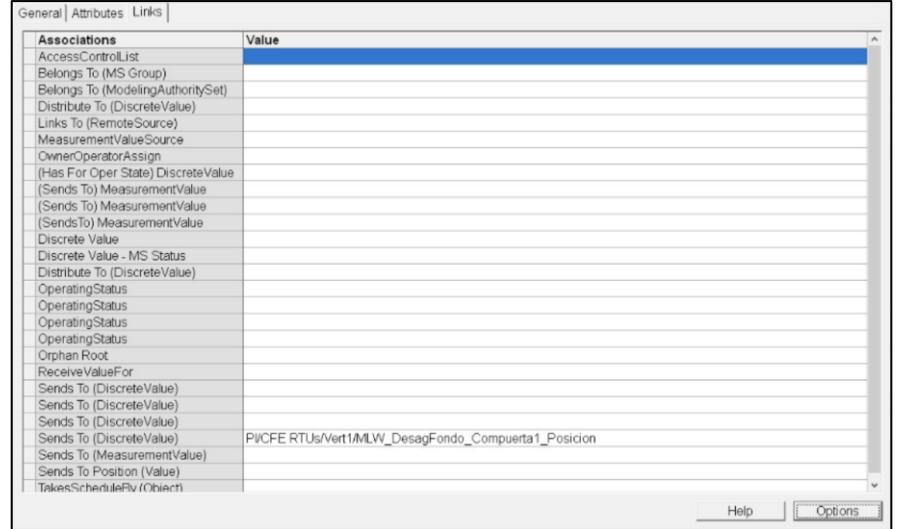

<span id="page-39-2"></span><span id="page-39-0"></span>Figura 41.- Configuración de la variable para lectura desde la entrada del campo RTU.

# **CAPÍTULO 2**

### <span id="page-40-0"></span>**2. RESULTADOS OBTENIDOS.**

En el capítulo 2 se describen los resultados de la modernización de la TOMA 1, en función de lo realizado en el capítulo anterior.

#### **2.1 Aumento de la confiabilidad de la operación.**

<span id="page-40-1"></span>De acuerdo al desarrollo del presente proyecto se modernizaron las instalaciones eléctricas de la TOMA 1 por presentar daños considerables por corrosión en los equipos de su sistema eléctrico para la operación de las compuertas, a causa de tener un ambiente de alta humedad relativa (>85%) por estar sumergida en el embalse y la presencia del gas sulfhídrico (H2S) por la descomposición de materia orgánica en el agua. Estas condiciones generaban baja confiabilidad al momento de operar las compuertas, tiempos considerables de indisponibilidad y aumento de la tasa de mantenimiento.

Como solución al problema anterior, también se utilizó elementos con Índice de Protección (IP) >= 65 de tipo industrial y para los elementos internos en los tableros de menor grado de protección, se consideró el uso de tablero de acero inoxidables de IP66 - NEMA 4X con inhibidores de corrosión en su interior.

En cuanto a la instrumentación también se realizó un cambio importante a la forma de medir el valor de apertura de las compuertas, cambiando de encoder que funcionaban por cadenas a sensores de distancia láser para lecturas precisas y en tiempo real. Además, se implementó la instrumentación para la seguridad de operación de la central oleo hidráulica como los sensores de presión y nivel de aceite.

Antes las señales eléctricas de control de electroválvula y bombas eran en voltaje que pasaban por cables de cobre por una distancia aproximada de 55m (del nivel 84 al 29). Ahora las señales van por comunicaciones industriales tipo PROFINET a una periferia descentralizada, que también nos ha permitido tener un tablero a nivel de compuertas.

La implementación de un PLC, una periferia descentralizada, una pantalla HMI y las comunicaciones industriales para la operación remota (ver **[Figura 42](#page-41-1)**), ha garantizado la ejecución de maniobras y visualización de los estados en tiempo real en el nivel superior de la TOMA 1 y en casa de máquinas, así dejando de utilizarse el personal de operación entre los distintitos niveles.

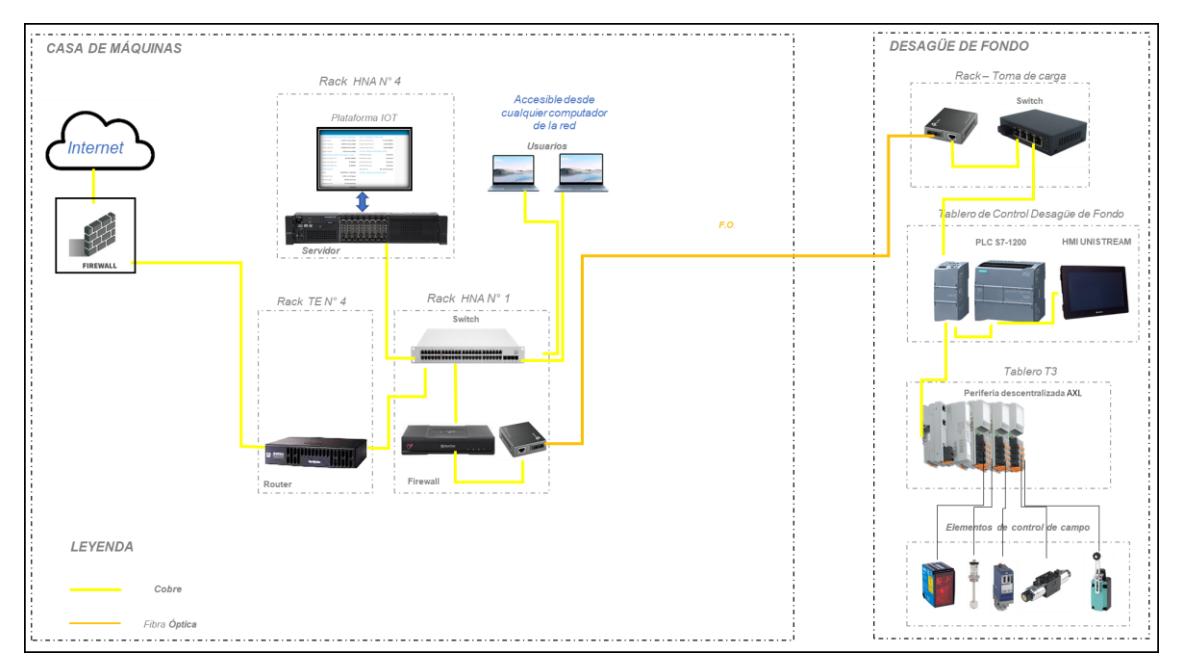

Figura 42.- Arquitectura del Sistema de Control de la TOMA 1.

### <span id="page-41-1"></span><span id="page-41-0"></span>**2.2 Visualización remota de estado de compuertas en Casa de Máquinas y aplicativo web.**

Con la finalidad de comprobar la lectura de datos del PLC S7-1200 se realiza el forzamiento de las entradas de los sensores láser de posición de apertura con el uso de tablas de pruebas en el programa TIA Portal, para que se muestren en la HMI y aplicativo web, como se observa en la **[Figura 43](#page-42-0)**.

| i                              | 19 19 19 9 8 2 ° °<br>Name | Address             | Display format              | Monitor value                  | Monitor with trig                          | Modify with trigge Modify value |                                  | 9                                                     |
|--------------------------------|----------------------------|---------------------|-----------------------------|--------------------------------|--------------------------------------------|---------------------------------|----------------------------------|-------------------------------------------------------|
| $\mathbb{E}_{\mathbf{a}}$      | "Sensor_Posicion_CE1"      | %IW76               | Hex                         | 16#2EE0                        | Permanent                                  | Permanent                       | 16#2EE0                          | $\triangledown$                                       |
| F.                             | "Sensor_Posicion_CE2"      | %IW80               | Hex                         | 16#2EE0                        | Permanent                                  | Permanent                       | 16#2EE0                          | $\overline{\mathbf{v}}$                               |
| $\mathbf{R}_{\mathbf{0}}$      | "Sensor Posicion CE3"      | %1084               | Hex                         | 16#2EE0                        | Permanent                                  | Permanent                       | 16#2EE0                          | $\boxed{\mathsf{v}}$                                  |
| $\equiv$                       | "Sensor_Posicion_CO1"      | %1W78               | Hex                         | 16#2EE0                        | Permanent                                  | Permanent                       | 16#2EE0                          | $\overline{\mathsf{v}}$                               |
| $E_{\rm s}$                    | "Sensor_Posicion_CO2"      | %1082               | Hex                         | 16#2EE0                        | Permanent                                  | Permanent                       | 16#2EE0                          | $\overline{\triangledown}$                            |
| $\mathbb{E}_{\mathbf{a}}$<br>6 | "Sensor Posicion CO3"      | $\frac{1}{2}$ %IW86 | Hex<br>E                    | 16#2EE0                        | Permanent                                  | Permanent                       | $\sim$<br>16#2EE0                | $\overline{v}$                                        |
|                                | "Alarma del sistema"       | %00.1               | Bool                        | <b>FALSE</b>                   | Permanent                                  | Permanent                       |                                  | П                                                     |
|                                | "Posicion_CE1_Real"        | %MD6                | $DEC + h$                   | 1_053_617_671                  | Permanent                                  | Permanent                       |                                  | □                                                     |
| Q                              | "Posicion_CE2_Real"        | %MD14               | $DEC++$                     | 1 053 617 671                  | Permanent                                  | Permanent                       |                                  | $\Box$                                                |
| 10                             | "Posicion_CE3_Real"        | %MD22               | Floating-point nu           | 0.4002535                      | Permanent                                  | Permanent                       |                                  | $\Box$                                                |
| 11                             | "Posicion_CO1_Real"        | %MD10               | Floating-point nu 0.4002535 |                                | Permanent                                  | Permanent                       |                                  | $\Box$                                                |
| 12                             | "Posicion_CO2_Real"        | %MD18               | Floating-point nu 0.4002535 |                                | Permanent                                  | Permanent                       |                                  | $\Box$                                                |
| 13                             | "Posicion CO3 Real"        | %MD26               | Floating-point nu 0.4002535 |                                | Permanent                                  | Permanent                       |                                  | $\Box$                                                |
| $34^{2}$                       |                            | <add new=""></add>  |                             |                                |                                            |                                 |                                  | $\Box$                                                |
|                                |                            |                     |                             | <b>MEDICINE HORMANAS MEDIA</b> |                                            |                                 |                                  |                                                       |
| 2 MM<br>Cerrada                | <b>D</b> MM<br>Cerrada     | 日間<br>Cerrada       |                             |                                | NIVEL CHIMENEA DE EQUIURIO<br><b>COLOR</b> |                                 | <b>NIVEL EMBALSE</b><br>1.11.000 | <b>COMPUERTAS VERTEDERO</b><br>$N^*$ 1<br>E<br>E<br>o |

<span id="page-42-0"></span>Figura 43.- Forzamiento de señales en PLC para visualización en HMI y aplicativo web.

La implementación y/o desarrollo de la visualización del estado de las compuertas y caudal que pasan por la TOMA 1 en la aplicación Web de Nodo-Red, ayuda a los operadores de casa de máquinas a monitorear en tiempo real las maniobras y funcionamiento de las compuertas, como se puede observar en la **[Figura 44.](#page-42-1)**

<span id="page-42-1"></span>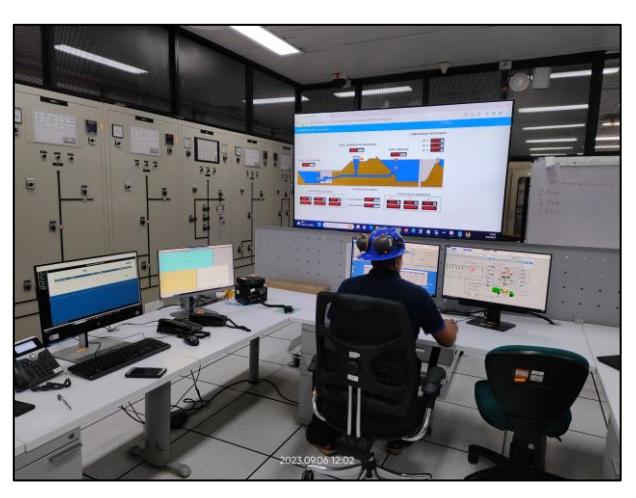

Figura 44.- Uso de la aplicación Nodo-Red en Sala de Control de la CHMLW.

La interfaz web de Nodo-Red es accesible y fácil de usar, está diseñada para garantizar una interacción fluida entre el usuario y la herramienta, asegurando un funcionamiento eficiente y una interpretación clara de los datos (ver **[Figura](#page-43-1)** 

**[45](#page-43-1)**). Puede ser accedida por personal de dirección de la empresa y entes de control externo para una mejor toma de decisiones ante el manejo del embalse ahora en una posible etapa invernal del niño.

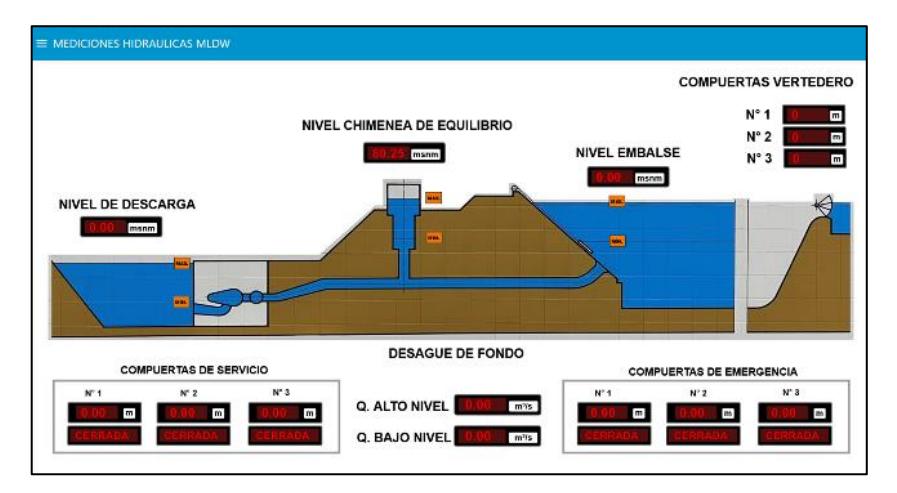

Figura 45.- Pantalla del aplicativo web desarrollada en Nodo-Red.

<span id="page-43-1"></span>Por las limitantes indicadas en el capítulo anterior solo se pudo realizar las configuraciones internas de comunicaciones por IEC 104 en scada Spectrum Power de Siemens. En la **[Figura 46](#page-43-2)** se presenta la pantalla scada para las medidas hidráulicas de la CHMLW.

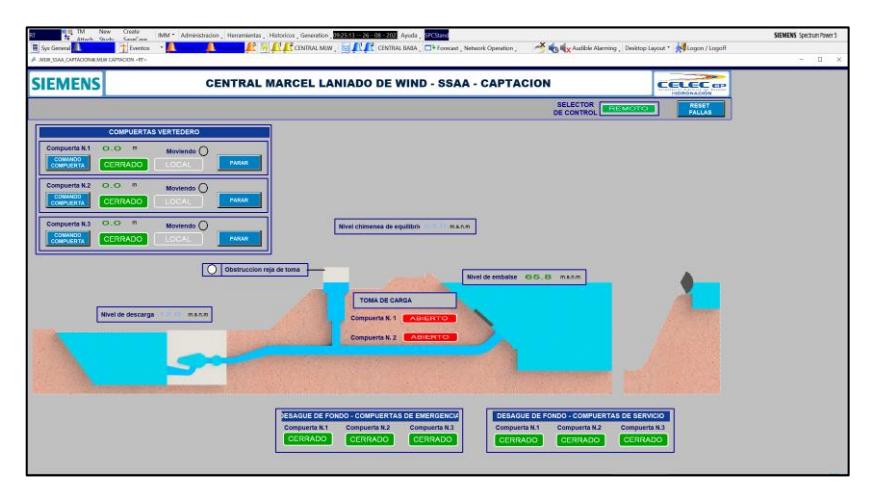

<span id="page-43-2"></span><span id="page-43-0"></span>Figura 46.- Pantalla Estado de Compuertas de TOMA 1 y otras medidas hidráulicas en Scada.

### **CONCLUSIONES Y RECOMENDACIONES**

Con la implementación de tecnologías de la cuarta revolución industrial como PLC, HMI, periferia descentralizada y comunicaciones industriales en la TOMA 1, se tienen ejecución de mandos y visualización de estados en tiempo real, que han mejorado la confiabilidad de la operación de las compuertas.

Las nuevas tecnologías han disminuido en consideración el uso de cables y elementos de control que aumenten las probabilidades de fallas (aún más con la presencia del H2S) y tiempos de mantenimiento, por otra parte, desde la fecha de la implementación hasta ahora no ha ocurrido indisponibilidad de la operación.

Usar protocolos industriales permite leer e interpretar los valores de estas variables en tiempo real, lo que ayuda a mejorar la eficiencia y seguridad en los procesos. Con el uso de las comunicaciones industriales, un solo operador puede realizar todas las maniobras que se requieran, debido a que anteriormente se tenía dos, uno en el nivel 84msnm y otro en el 29msnm, para validar vía radio el estado de las compuertas.

Con la digitalización de los datos en el PLC y envió al servidor de la casa de máquinas, se amplió la visualización del estado de las compuertas a sala de control y fuera de la central, mediante aplicativo web con el uso de herramientas como Nodo-Red.

La visualización remota o acceso al aplicativo desarrollado en Nodo-Red puede ser accedida desde todos los computadores o equipos con acceso web que estén conectados a la red corporativa.

Además, el adecuado manejo del embalse involucra mantener informado de los caudales vertidos a los GAD Municipales por donde pasa el río Daule, entes de control del gobierno y equipos de atención a emergencias (requerimiento más que obligatorio ahora con la probable llegada del fenómeno del niño), ahora esto se puede cumplir con la herramienta web implementada, compartida por medio de una VPN restringiendo su acceso con usuarios y contraseña.

En general, el proyecto ayuda a tener beneficios económicos y ambientales para la

empresa, desde menor cantidad y tiempo de mantenimientos preventivos (menos elementos de control y cableado) y mejor control de los requerimientos de agua para riego y agua potable de ciudades a lo largo del río Daule.

# **BIBLIOGRAFÍA**

- <span id="page-46-0"></span>[1] J. Saavedra, "REVISTA 25 AÑOS DE LA PRESA DAULE-PERIPA," Guayaquil: Ed. Monsalve Moreno, 2012.
- [2] Cedegé, "Manual de operación y mantenimiento Daule-Peripa", El Empalme: Ed. Presa Daule-Peripa, 1989.
- [3] CELEC EP HIDRONACION, "Manual de Operación y Mantenimiento de Presa", El Empalme: Ed. Daule-Peripa, 2021.
- [4] K. Ferencz and J. Domokos. (2020, February, 09). Using Node-RED platform in an industrial environment. [Online]. Disponible en: https://www.researchgate.net/publication/339596157\_Using\_Node-RED\_platform\_in\_an\_industrial\_environment
- [5] OpenJS Foundation. Node-RED. [Online]. Disponible en: https://nodered.org/
- [6] OpenJS Foundation (2020,September,25). node-red-dashboard (Version: 2.23.4) [Online]. Disponible en: https://flows.nodered.org/node/node-red-dashboard
- [7] OpenJS Foundation (2018, August,30 ). node-red-contrib-modbustcp (Version: 1.2.3) [Online]. Disponible en: https://flows.nodered.org/node/node-red-contribmodbustcp

# **ANEXOS**

<span id="page-47-1"></span><span id="page-47-0"></span>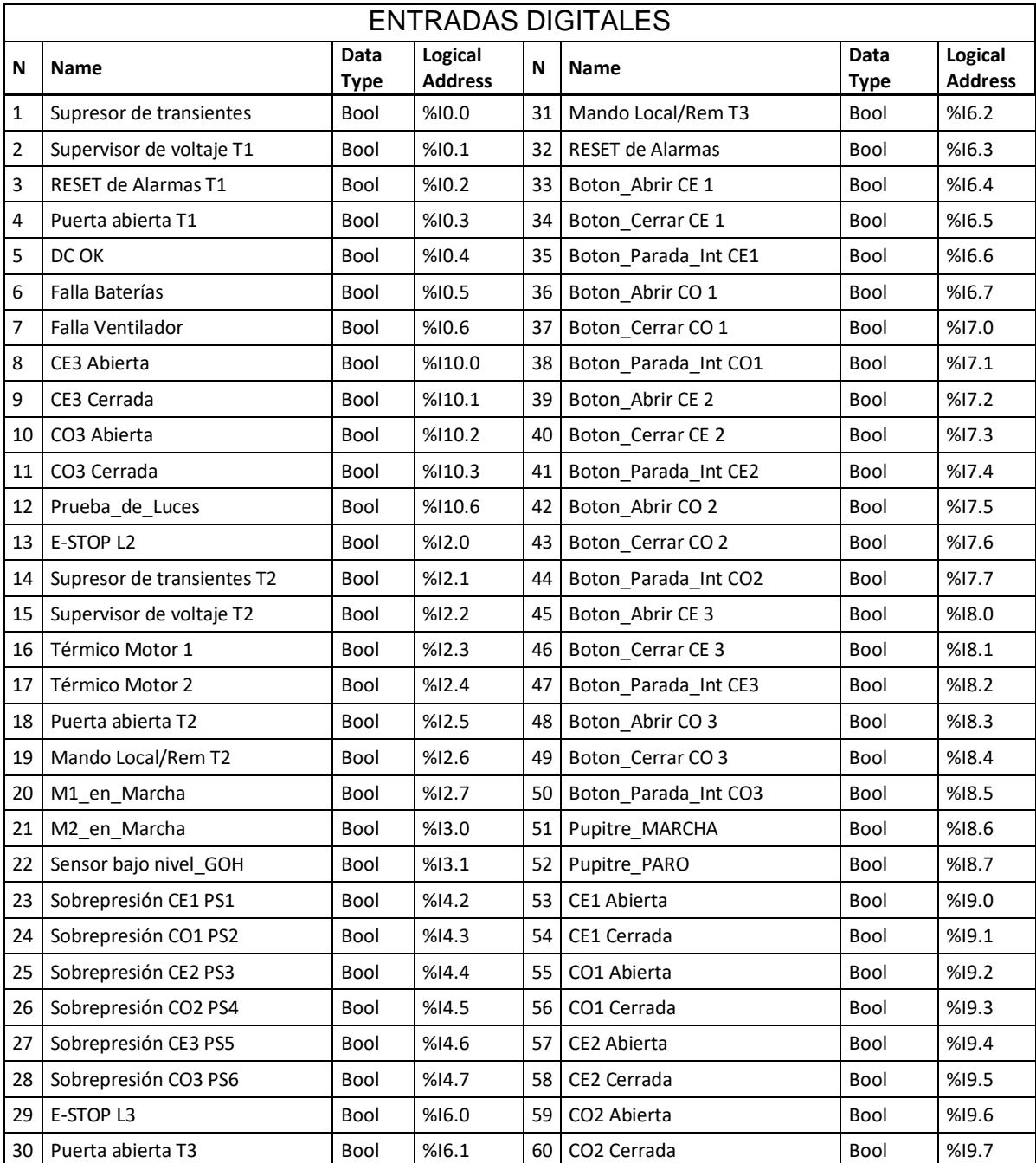

### Tabla 1.- Entradas digitales

<span id="page-48-0"></span>

| <b>SALIDAS DIGITALES</b> |                              |                            |                           |     |                           |                            |                          |  |  |  |  |
|--------------------------|------------------------------|----------------------------|---------------------------|-----|---------------------------|----------------------------|--------------------------|--|--|--|--|
| N                        | Name                         |                            | Logical<br><b>Address</b> | N   | Name                      | Data                       | Logical                  |  |  |  |  |
| 1                        | Sistema OK                   | <b>Type</b><br><b>Bool</b> | %Q0.0                     | 69  | HMI Cerrar CO 3           | <b>Type</b><br><b>Bool</b> | <b>Address</b><br>%Q27.2 |  |  |  |  |
| 2                        | Alarma del sistema           | Bool                       | %Q0.1                     | 70  | HMI Parada intermedia CO3 | Bool                       | %Q27.3                   |  |  |  |  |
| 3                        | Falla del sistema            | Bool                       | %Q0.2                     | 71  | HMI RESET de Alarmas      | Bool                       | %Q27.4                   |  |  |  |  |
| 4                        | Sirena Acústica              | Bool                       | %Q0.3                     | 72  | Reset_Cont_Horas_M1       | <b>Bool</b>                | %Q27.5                   |  |  |  |  |
| 5                        | Arranque Ventilador          | Bool                       | %Q0.4                     | 73  | Reset_Cont_Horas_M2       | <b>Bool</b>                | %Q27.6                   |  |  |  |  |
| 6                        | Compuerta CE1 Cerrando       | Bool                       | %Q10.0                    | 74  | Reset Cont Horas VENT     | <b>Bool</b>                | %Q27.7                   |  |  |  |  |
| 7                        | Compuerta CE1 Abriendo       | Bool                       | %Q10.1                    | 75  | Reset_Cont_Apertura_T1    | <b>Bool</b>                | %Q28.0                   |  |  |  |  |
| 8                        | Parada intermedia CE1        | Bool                       | %Q10.2                    | 76  | Reset_Cont_Apertura_T2    | <b>Bool</b>                | %Q28.1                   |  |  |  |  |
| 9                        | Compuerta CE1 Abierta        | <b>Bool</b>                | %Q10.3                    | 77  | Reset_Cont_Apertura_T3    | <b>Bool</b>                | %Q28.2                   |  |  |  |  |
| 10                       | Compuerta CE1 Cerrada        | Bool                       | %Q10.4                    | 78  | Reset CE1                 | <b>Bool</b>                | %Q28.3                   |  |  |  |  |
| 11                       | Compuerta CO1 Cerrando       | Bool                       | %Q10.5                    | 79  | Reset CO1                 | <b>Bool</b>                | %Q28.4                   |  |  |  |  |
| 12                       | Compuerta CO1 Abriendo       | <b>Bool</b>                | %Q10.6                    | 80  | Reset_CE2                 | <b>Bool</b>                | %Q28.5                   |  |  |  |  |
| 13                       | Parada intermedia CO1        | Bool                       | %Q10.7                    | 81  | Reset_CO2                 | <b>Bool</b>                | %Q28.6                   |  |  |  |  |
| 14                       | Luz Motor 1 OFF              | Bool                       | %Q11.0                    | 82  | Reset_CE3                 | <b>Bool</b>                | %Q28.7                   |  |  |  |  |
| 15                       | Luz Motor 1 ON               | <b>Bool</b>                | %Q11.1                    | 83  | Reset CO3                 | <b>Bool</b>                | %Q29.0                   |  |  |  |  |
| 16                       | Luz Motor 2 OFF              | Bool                       | %Q11.2                    | 84  | HMI Arrangue Vent         | <b>Bool</b>                | %Q29.1                   |  |  |  |  |
| 17                       | Luz Motor 2 ON               | Bool                       | %Q11.3                    | 85  | Compuerta CO1 Abierta     | <b>Bool</b>                | %Q3.0                    |  |  |  |  |
| 18                       | Transiente Tablero T1        | Bool                       | %Q15.0                    | 86  | Compuerta CO1 Cerrada     | <b>Bool</b>                | %Q3.1                    |  |  |  |  |
| 19                       | Voltaje OK Tablero T1        | Bool                       | %Q15.1                    | 87  | Compuerta CE2 Cerrando    | Bool                       | %Q3.2                    |  |  |  |  |
| 20                       | Falla Baterías T1            | Bool                       | %Q15.2                    | 88  | Compuerta CE2 Abriendo    | <b>Bool</b>                | %Q3.3                    |  |  |  |  |
| 21                       | Disparo Ventilador-Extractor | <b>Bool</b>                | %Q15.3                    | 89  | Parada intermedia CE2     | <b>Bool</b>                | %Q3.4                    |  |  |  |  |
| 22                       | Transiente 480V Tablero T2   | Bool                       | %Q15.4                    | 90  | Compuerta CE2 Abierta     | <b>Bool</b>                | %Q3.5                    |  |  |  |  |
| 23                       | Tablero_T2_Elec_Ok           | Bool                       | %Q15.5                    | 91  | Compuerta CE2 Cerrada     | <b>Bool</b>                | %Q3.6                    |  |  |  |  |
| 24                       | Transiente 120V T2           | <b>Bool</b>                | %Q15.6                    | 92  | Compuerta CO2Cerrando     | <b>Bool</b>                | %Q3.7                    |  |  |  |  |
| 25                       | Guardam M1 OK                | Bool                       | %Q15.7                    | 93  | Solen. Presión Grupo OH   | Bool                       | %Q4.0                    |  |  |  |  |
| 26                       | Guardam_M2_ok                | Bool                       | %Q16.0                    | 94  | Solen. Abrir CE1          | <b>Bool</b>                | %Q4.1                    |  |  |  |  |
| 27                       | Arranque M1                  | Bool                       | %Q16.1                    | 95  | Solen. Cerrar CE1         | Bool                       | %Q4.2                    |  |  |  |  |
| 28                       | Arranque M2                  | Bool                       | %Q16.2                    | 96  | Solen. Abrir CO1          | Bool                       | %Q4.3                    |  |  |  |  |
| 29                       | Nivel Bajo GOH               | Bool                       | %Q16.3                    | 97  | Solen. Cerrar CO1         | Bool                       | %Q4.4                    |  |  |  |  |
| 30                       | Filtro GOH OK                | Bool                       | %Q16.4                    | 98  | Solen. Abrir CE2          | <b>Bool</b>                | %Q4.5                    |  |  |  |  |
| 31                       | Tablero T2 Remoto            | Bool                       | %Q16.5                    | 99  | Solen. Cerrar CE2         | Bool                       | %Q4.6                    |  |  |  |  |
| 32                       | Tablero_T2_Local             | Bool                       | %Q16.6                    | 100 | Solen. Abrir CO2          | <b>Bool</b>                | %Q4.7                    |  |  |  |  |
| 33                       | Tablero_T3_Remoto            | Bool                       | %Q16.7                    | 101 | Compuerta CO2 Abriendo    | <b>Bool</b>                | %Q5.0                    |  |  |  |  |
| 34                       | Tablero T3 Local             | Bool                       | %Q17.0                    | 102 | Parada intermedia CO2     | Bool                       | %Q5.1                    |  |  |  |  |
| 35                       | Puerta_T1_abierta            | Bool                       | %Q17.1                    | 103 | Compuerta CO2 Abierta     | Bool                       | %Q5.2                    |  |  |  |  |

Tabla 2.- Salidas digitales

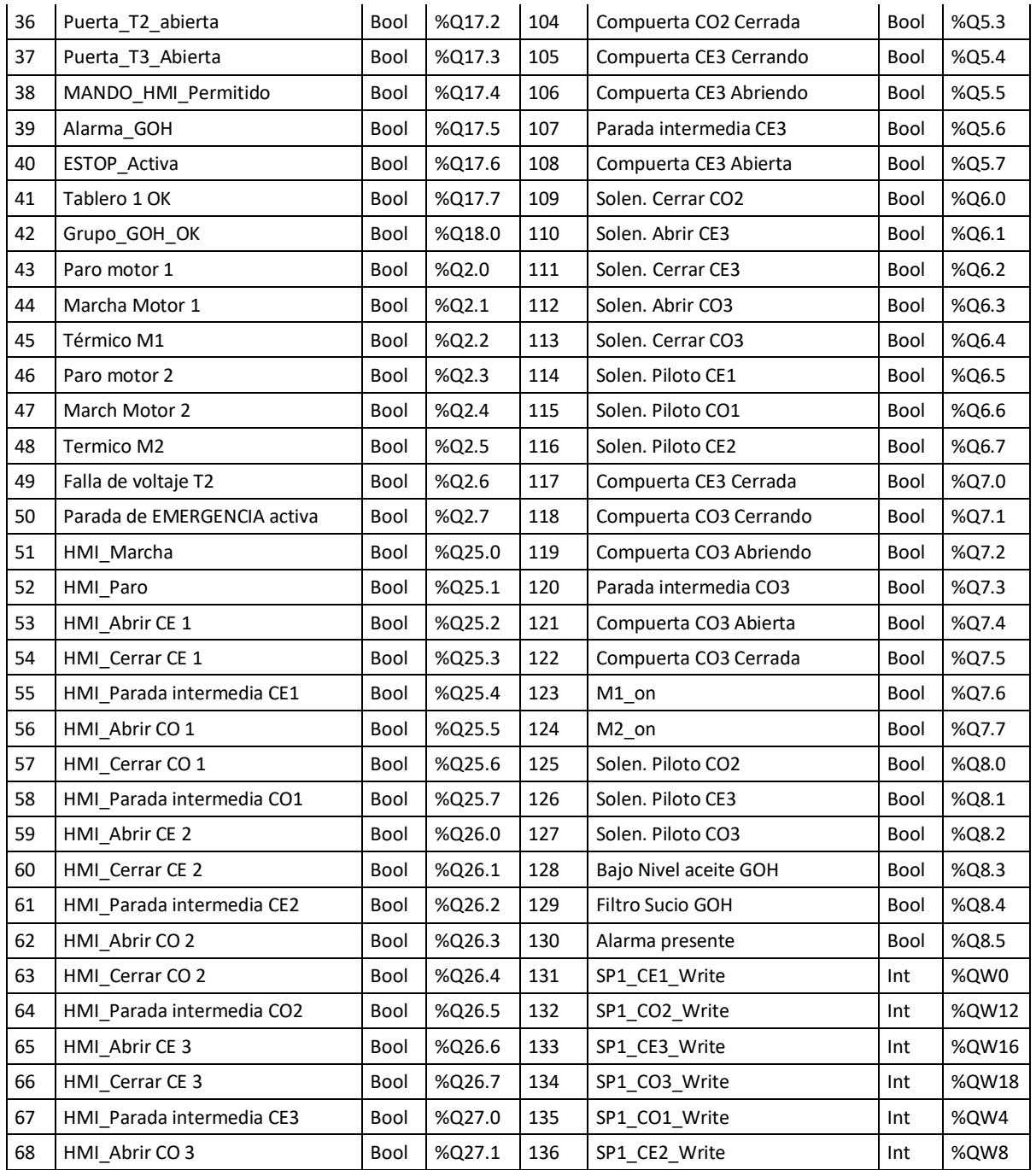

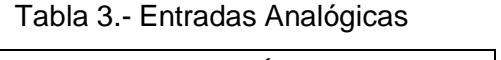

<span id="page-50-0"></span>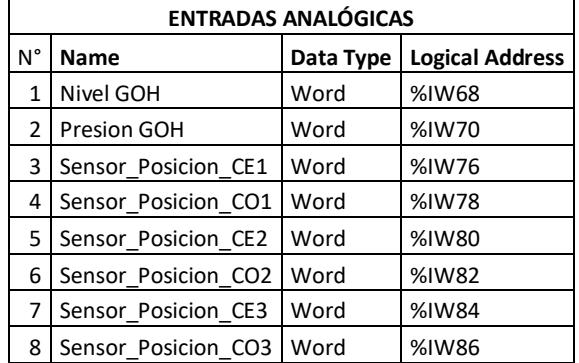